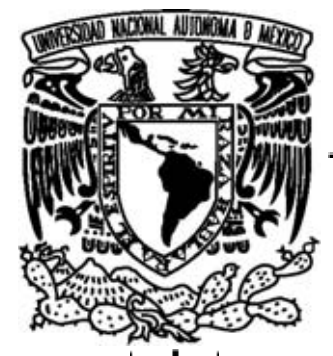

UNIVERSIDAD NACIONAL AUTÓNOMA DE MÉXICO

FACULTAD DE ESTUDIOS SUPERIORES ARAGÓN

**PROGRAMACIÓN A BLOQUES PARA DESARROLLAR ACTIVIDADES INTERACTIVAS EN EL ANÁLISIS DE FILTROS PASIVOS USANDO UN CIRCUITO RC PARA LAS CLASES A DISTANCIA.**

# T E S I N A

QUE PARA OBTENER EL TÍTULO DE:

INGENIERO ELÉCTRICO ELECTRÓNICO

P R E S E N T A:

**ALDO OMAR CARRILLO MORENO**

ASESOR:

**M. EN I. EDGAR ALFREDO GONZÁLEZ GALINDO**

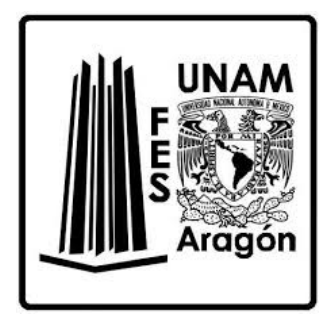

Cd. Nezahualcóyotl, Edo. Mex., 2023

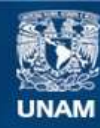

Universidad Nacional Autónoma de México

**UNAM – Dirección General de Bibliotecas Tesis Digitales Restricciones de uso**

#### **DERECHOS RESERVADOS © PROHIBIDA SU REPRODUCCIÓN TOTAL O PARCIAL**

Todo el material contenido en esta tesis esta protegido por la Ley Federal del Derecho de Autor (LFDA) de los Estados Unidos Mexicanos (México).

**Biblioteca Central** 

Dirección General de Bibliotecas de la UNAM

El uso de imágenes, fragmentos de videos, y demás material que sea objeto de protección de los derechos de autor, será exclusivamente para fines educativos e informativos y deberá citar la fuente donde la obtuvo mencionando el autor o autores. Cualquier uso distinto como el lucro, reproducción, edición o modificación, será perseguido y sancionado por el respectivo titular de los Derechos de Autor.

# ÍNDICE

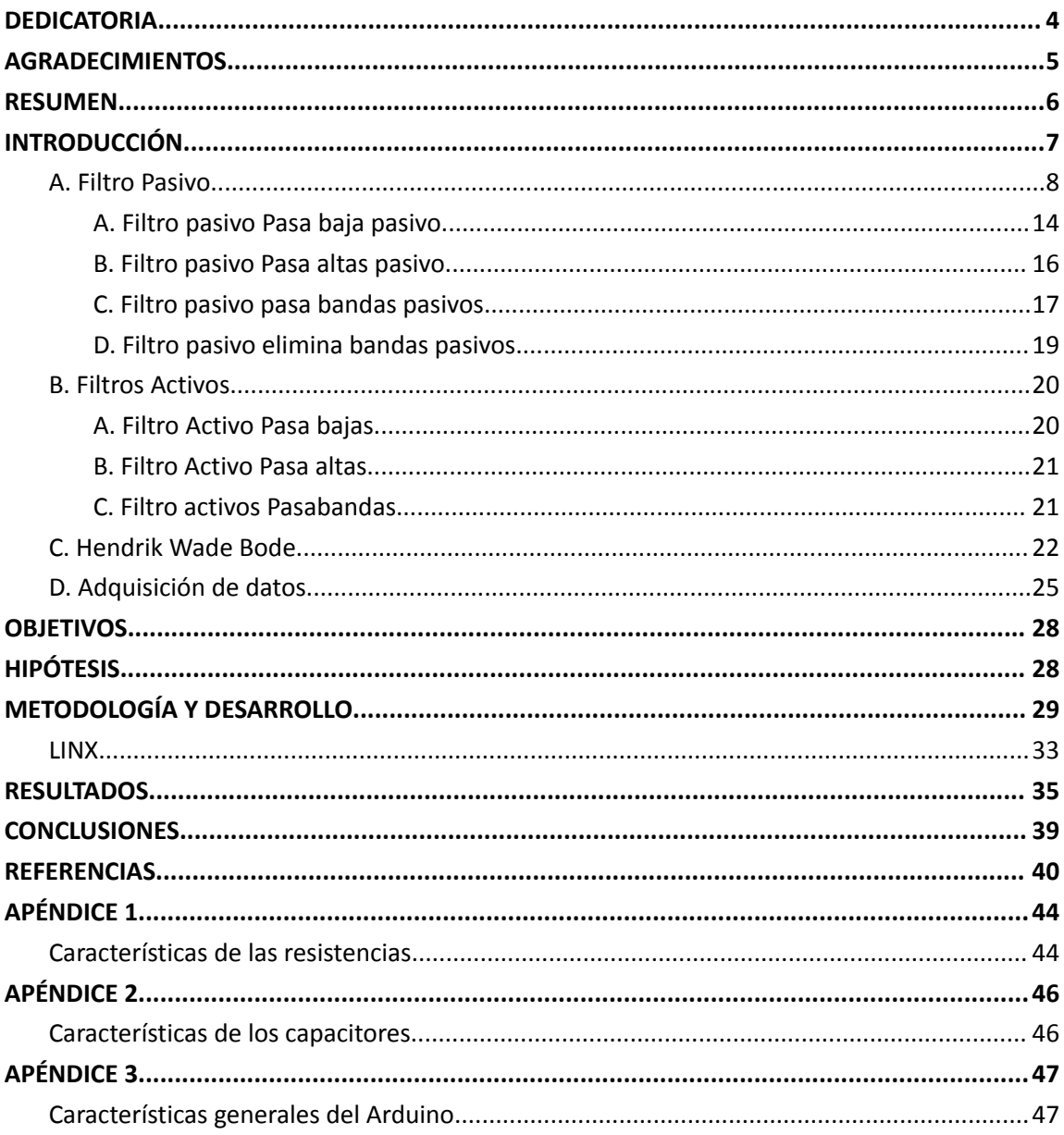

## TABLA DE ILUSTRACIONES

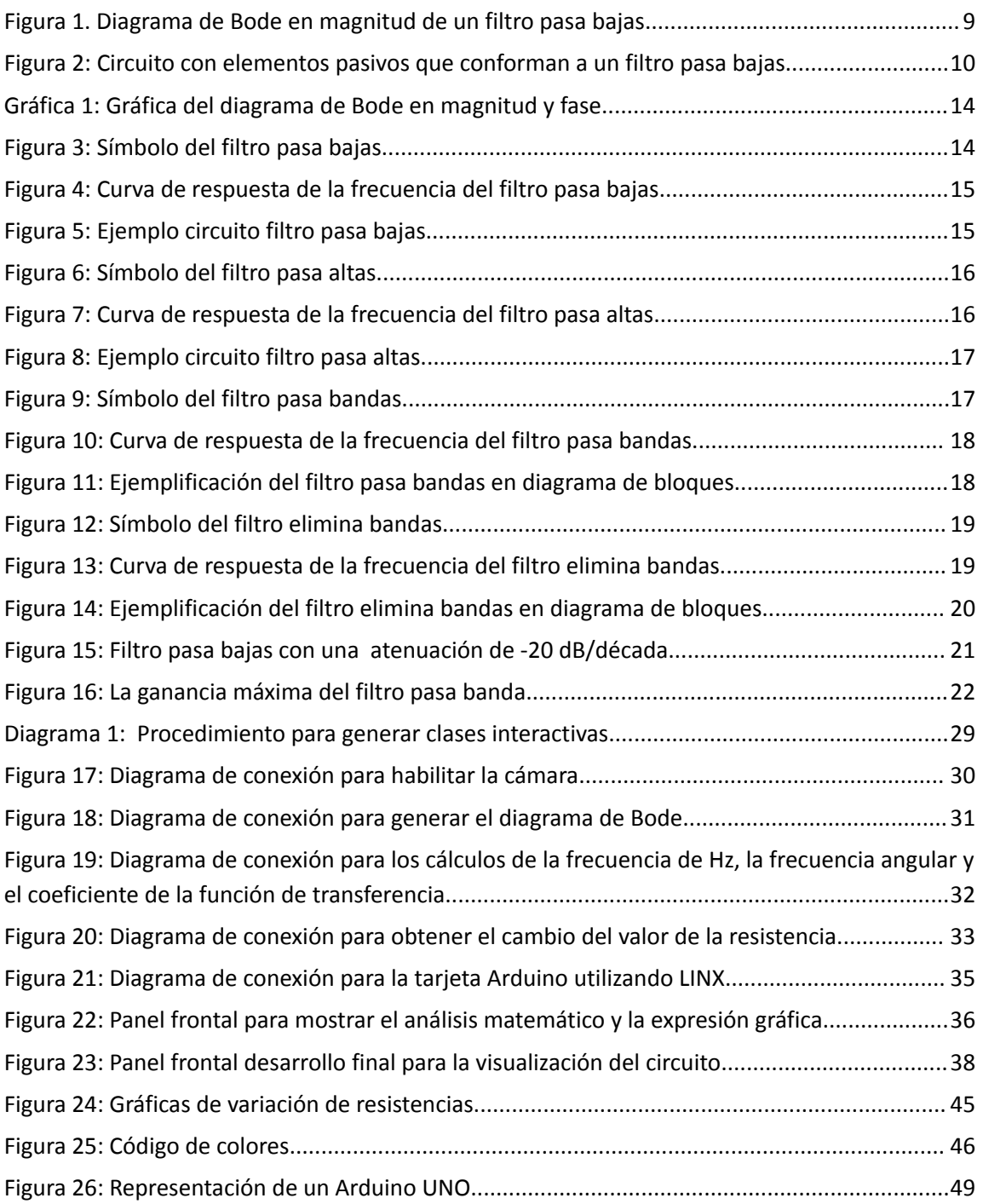

### <span id="page-4-0"></span>DEDICATORIA

Quiero dedicarle este trabajo a mis padres que han sido los principales pilares en mi vida, sin ellos nada de lo que he conseguido sería posible, agradezco la entrega que han tenido a lo largo de estos años para que mi desarrollo profesional fuera posible, darle gracias a los sacrificios que hizo mi madre durante mi paso por la universidad para que lograra terminar mis estudios. A mis hermanos por estar ahí cada que los necesité, por motivarme y apoyarme en sus posibilidades. Y a mi novia, Cecilia, que aunque no estuvo durante todo mi camino por la carrera llegó en el momento que más la necesitaba, en la recta final de mi proyecto académico y en el inicio de mi vida laboral, gracias a ella este trabajo pudo concretarse y sé que sin ella muchas cosas no habrían sido posibles por eso le agradezco todo el apoyo que me ha brindado y espero poder tener la fortuna de seguir creciendo a su lado por el resto de nuestras vidas.

Son las personas más importantes en mi vida y los amo con todo mi corazón, espero seguir contando con su apoyo incondicional por muchos años más.

### <span id="page-5-0"></span>AGRADECIMIENTOS

Agradezco a mi asesor el M. en I. Edgar Alfredo González Galindo que desde que tuve el placer de tenerlo como profesor en todo momento demostró el apoyo y la confianza que le tiene a los estudiantes, la vocación con la que hace su trabajo se ha visto reflejada en todas las etapas en las que he trabajado con él, me ha apoyado durante el servicio social, en la publicación de el artículo y en la elaboración de este trabajo, no queda más que agradecerle por su atención, a mis sinodales por el tiempo que le dedicaron a la revisión de éste trabajo y a la Coordinación del Centro Tecnológico de la Facultad de Estudios Superiores Aragón y a la Carrera de Ingeniería Eléctrica Electrónica de la Universidad Nacional Autónoma de México, por las facilidades en el uso de herramientas que han proporcionado a través de convenios con las diferentes empresas de software.

### <span id="page-6-0"></span>RESUMEN

Se desarrolló la programación a bloques para actividades interactivas en el análisis de un filtro pasivo pasa bajas usando un circuito RC para las clases a distancia, En una placa de prueba (protoboard), se integró una tarjeta de desarrollo Arduino, un potenciómetro y un indicador visual (un diodo emisor de luz LED). El desarrollo de la programación se realizó usando el software LabVIEW para generar un panel frontal interactivo que permite manipular y visualizar los cálculos, las expresiones gráficas y al mismo tiempo variar al menos un elemento pasivo. Se obtuvo una interfaz gráfica que permite hacer iteraciones y calcular de forma inmediata los parámetros faltantes para ver el comportamiento del filtro, además se genera un visualizador para la expresión matemática y su diagrama de Bode, la resistencia nos permite variar los valores, hacer un barrido para localizar la frecuencia angular y activar el diodo emisor de luz conectado en la tarjeta de desarrollo. En la programación se implementó una cámara web para visualizar el circuito en tiempo real al momento de manipular la interfaz gráfica.

# <span id="page-7-0"></span>INTRODUCCIÓN

El siguiente trabajo derivó en la publicación de un artículo académico publicado en la revista: "Journal of Computational Systems and ICTs", que se encuentra en: [https://www.ecorfan.org/spain/researchjournals/Sistemas\\_Computacionales\\_y\\_TI](https://www.ecorfan.org/spain/researchjournals/Sistemas_Computacionales_y_TICs/vol8num21/Journal_of_Computational_Systems_and_ICTs_V8_N21_3.pdf) [Cs/vol8num21/Journal\\_of\\_Computational\\_Systems\\_and\\_ICTs\\_V8\\_N21\\_3.pdf](https://www.ecorfan.org/spain/researchjournals/Sistemas_Computacionales_y_TICs/vol8num21/Journal_of_Computational_Systems_and_ICTs_V8_N21_3.pdf) .

Hoy en día podemos complementar la enseñanza - aprendizaje trabajando con simuladores y algunos softwares de programación que permiten que la forma de transmitir la enseñanza pueda ser más interactiva para que a los estudiantes les pueda llamar su atención; muchos de estos programas están disponibles de forma gratuita debido a los convenios de las universidades con las empresas y otros te permiten tener acceso por 30 días.

Si bien es cierto que antes que surgiera el problema de la situación global de los confinamientos por causa del síndrome respiratorio agudo severo (SARS CoV2 por sus siglas en inglés), y la enfermedad que causa se denomina COVID-19 ([Hoffmann,2019\)](https://www.biorxiv.org/content/10.1101/2020.01.31.929042v1.abstract), hoy en día la forma de aprendizaje y la enseñanza se lleva a cabo por medio de las tecnologías de la información y comunicación (TIC), las tecnologías del aprendizaje y el conocimiento (TAC) y tecnologías del empoderamiento y la participación (TEP) que son aliadas de las estrategias de enseñanza y promotoras de procesos de aprendizajes activos. Las TIC por otro lado, resulta fundamental que su incorporación se encuentre mediatizada por reflexiones pedagógicas, lo que supone, a su vez, un conjunto de decisiones en relación a la propuesta de enseñanza, mientras las TAC es el conjunto de reflexiones y decisiones en torno a la enseñanza con la colaboración de herramientas y/o soportes digitales, es decir, tecnologías del aprendizaje y el conocimiento. Este tránsito necesario posiciona a estos recursos como tales, herramientas al servicio de la enseñanza y de los aprendizajes despojados de fines en sí mismos. En ese sentido, las TAC suponen un cambio en la posición del docente y, por lo tanto, en la del estudiante. Se trata de trabajar en un escenario

donde las decisiones son pedagógicas. Pero no resulta suficiente el dominio de la tecnología, de los contenidos y de la didáctica; es necesario fortalecer el trabajo con el otro. Para brindar información y comunicar a desarrollar habilidades para seleccionar nuestras fuentes, analizar la información, construir nuevos conocimientos y promover la participación. De ahí que denomina tecnologías del empoderamiento y la participación (TEP) a aquellas que fomentan intervenciones activas a través del uso de las TIC [\(Vidal,](https://revistas.bibdigital.uccor.edu.ar/index.php/adiv/article/view/5274/6523) 2022).

En la Facultad de Estudios Superiores Aragón en el área de las Ciencias físico matemático y de las ingenierías en una de sus carreras de ingeniería eléctrica electrónica, en la formación de los estudiantes se ha complementado con el uso de simuladores en las materias básicas y en las materias de especialización, algunos simuladores que se han utilizado en la carrera de ingeniería eléctrica y electrónica son: Proteus, Eagle, OrCAD & PSpice, multiSIM, LabVIEW, Matemáticas, Matlab, Mathcad, Lenguaje C, Python, Visual Basic, y algunos simuladores o software para desarrollar circuitos esquemáticos, programación y simulación en línea son: Easyeda, DCACLab, Master PLC, PC SIMU, PartSim, Falstad,Sim Simulator.io, Schematics, [Circuit](http://falstad.com/circuit/) Sims, [DcAcLab](https://dcaclab.com/es/lab), [EveryCircuit,](http://www.maestrodelacomputacion.net/everycircuit-aplicacion-disenar-simular-circuitos/) DoCircuits, [PartSim](http://www.partsim.com/simulator), 123D [Circuits](http://www.maestrodelacomputacion.net/123d-circuits-simulador-de-electronica-online-y-gratuito/), [TinaCloud,](http://www.tina.com/English/tinacloud/) Spicy Schematics, Gecko [simulations](http://www.gecko-simulations.com/geckocircuits.html), Fritzing, Simduino, TinkerCad, Yenka. En este tiempo donde se ha implementado una comunicación a distancia teniendo presente que una forma es visual, oral, y escrita utilizando las herramientas que nos proporciona la universidad para estar comunicados con los estudiantes a distancia.

### <span id="page-8-0"></span>A.Filtro Pasivo

Los filtros juegan un importante papel en la actualidad de la electrónica, tienen distintas aplicaciones como en el área de la salud que se han vuelto muy importantes por los efectos que el COVID19 ha impulsado para que se desarrollen instrumentos electrónicos para poder amplificar el sonido del corazón y la

respiración con fines de diagnóstico utilizando un estetoscopio y usando filtros pasa bandas [\(Birrenkott,](https://bit.ly/3yTRV7H) 2021).

En las comunicaciones y procesamiento de imágenes, así como en la instrumentación y control automático. Estos se pueden clasificar en filtros análogos, digitales e híbridos (de capacitor conmutado, el cual contiene elementos análogos y digitales). Un filtro es un dispositivo de dos puertas capaz de transmitir una banda de frecuencias limitada. Estos pueden ser pasivos o activos ([Huircán,](https://docplayer.es/14381183-Filtros-activos-conceptos-basicos-y-diseno.html) [2012\)](https://docplayer.es/14381183-Filtros-activos-conceptos-basicos-y-diseno.html).

Los filtros pasivos están construidos con base a resistencias, bobinas y condensadores, en la Figura 1 se muestra el diagrama de Bode en magnitud de un filtro pasa bajas, si presenta la condición cuando  $0 \leq \omega$ c permite pasar las frecuencias de la señal y mientras no sobrepase la amplitud de la señal de entrada se mantiene pero al momento que cruce la frecuencia angular o la frecuencia en Hertz comienza a suprimir y atenuar la amplitud de todas las señales superiores y a esa región se la denomina frecuencia de rechazo. Cuando se obtiene dB=20log<sub>10</sub>[H(s)] podemos obtener dB<sub>rms</sub> si dividimos entre la √2 y se obtiene el punto de intersección de los -3dB de acuerdo a la Figura 1.

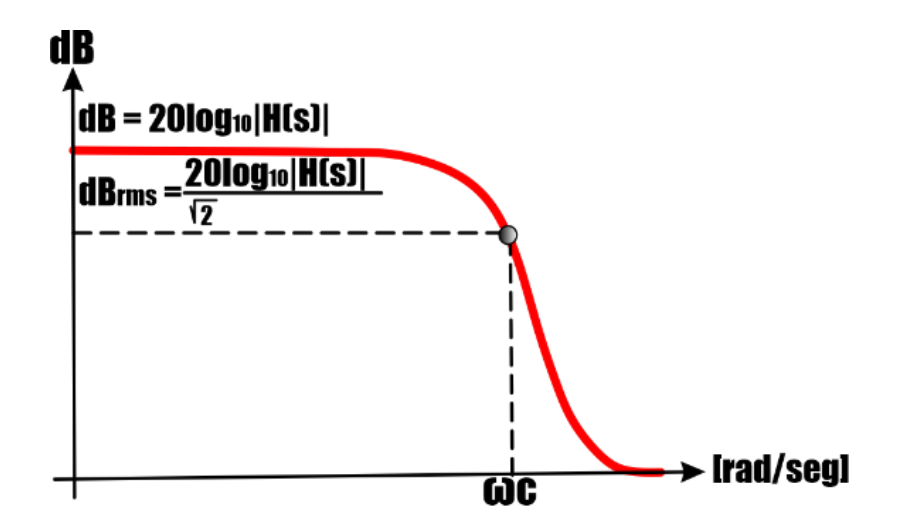

#### **Figura 1.** *Diagrama de Bode en Magnitud de un filtro pasa bajas.*

<span id="page-10-0"></span>Considerando el sistema mostrado en la Figura 2, un filtro RC en configuración pasa bajo, se puede determinar la ecuación diferencial que rige el comportamiento del mismo aplicando las leyes de Kirchhoff como así también las caídas de tensiones producidas en las resistencias y capacitores (elementos fundamentales de cualquier circuito electrónico).

La transformada de Laplace tiene diversas aplicaciones. Una de las más importantes es que permite resolver ecuaciones diferenciales en forma sencilla. Básicamente, es una función que transforma una función de una variable t a una variable s ([Guelbenzu,](http://lcr.uns.edu.ar/fvc/NotasDeAplicacion/FVC-FueyoFrancisco.pdf) 2011). Si se aplica la transformada de Laplace a la ecuación diferencial que rige la relación entrada con respecto a la salida, el filtro está caracterizado por la función de transferencia de la ecuación 10. Sin embargo, el análisis del circuito esquemático arroja la ecuación que satisface para obtener el diagrama de Bode en la Figura 2 donde se muestra el filtro pasa bajas pasivo de primer orden que solo deja pasar las señales que limita la frecuencia angular.

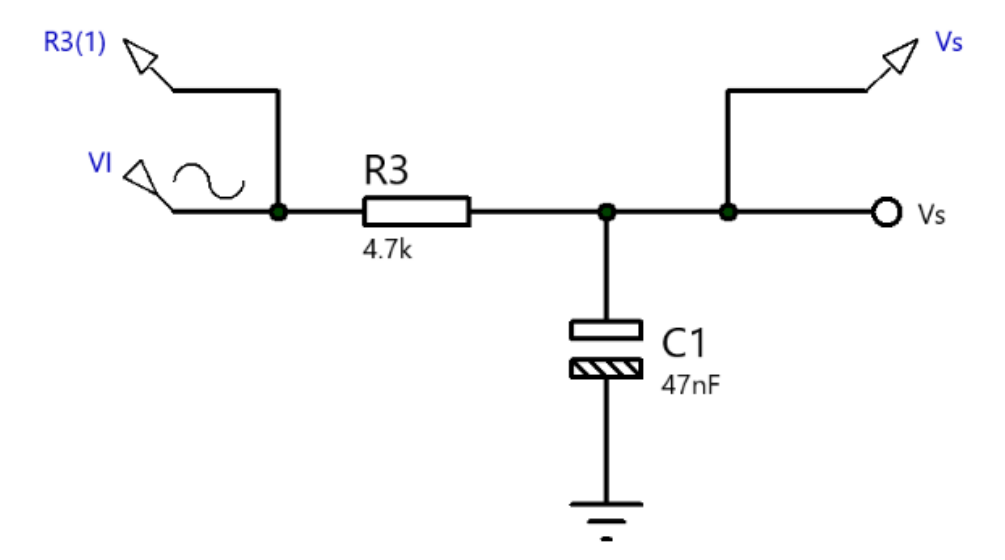

<span id="page-11-0"></span>**Figura 2:** *Circuito con elementos pasivos que conforman a un filtro pasa bajas de primer orden, para este caso particular*.

Si se analiza el siguiente circuito con la Ley de voltaje de Kirchhoff LVK (por sus siglas en inglés KVL Kirchhoff's Voltage Law) tenemos dos ecuaciones en la primera malla tenemos lo siguiente:

$$
-V_{i}(s) + V_{R} + V_{c} = 0 \tag{1}
$$

Para la segunda malla se tiene

$$
V_s(s) = V_c = \frac{1}{sC} I_c \tag{2}
$$

Sustituyendo las variables en la Ecuación 1 en cada uno de los elementos pasivos se tiene;

$$
-V_{i}(s) + RI_{R} + \frac{1}{sC}I_{c} = 0
$$
 (3)

De la Ecuación 3 suponemos que la corriente  $I_c = I_R = I$  sustituyéndolo en la Ecuación 3 y factorizamos la tenemos la siguiente expresión:

$$
-V_i(s) + I(R + \frac{1}{sC}) = 0
$$
\n(4)  
\nSi  $I_c = I$  en la Ecuador 2 para obtener la corriente a la salida del circuito se obtiene

lo siguiente

$$
I = sCVs(s)
$$
 (5)

Sustituyendo 5 en 4 tenemos

$$
-Vi(s) + sCVs(s) (R + \frac{1}{sC}) = (6)
$$

Haciendo un poco de operaciones algebraicas la Ecuación 6 se puede representar de la siguiente forma

$$
V_s(s)(sCR + 1) = V_i(s)
$$
 (7)

Ahora podemos expresar la relación del voltaje de salida con respecto al voltaje de entrada y finalmente se tiene la expresión de la función de transferencia que nos permitirá asignarle valores para obtener la frecuencia angular  $\omega_c$  en unidades de *radianes/ segundos* y se puede obtener la frecuencia en unidades de *Hz* si se despeja de la frecuencia angular de corte  $\omega_c = 2\pi f_c$ . La función de transferencia, H(s), de un sistema o circuito es la relación entre la salida, *Vs(s),* y la entrada, *Vi(s),* en el dominio s (dominio de la frecuencia). La función de transferencia es muy útil para caracterizar el comportamiento, la estabilidad y las respuestas del circuito, La función de transferencia es una función racional de s, y el denominador de la función de transferencia es la ecuación característica del sistema. Las raíces de esta ecuación característica se pueden utilizar para determinar la estabilidad del sistema. Las raíces de la ecuación característica del denominador se llaman polos. Las raíces del numerador de la función de transferencia se llaman ceros. Los polos se utilizan para identificar las frecuencias en las que el sistema crecerá sin atascarse ni volverse inestable (Schubert, 2018). La función de transferencia se define como;

$$
H(s) = \frac{V_s(s)}{V_i(s)} = \frac{1}{1+sRC}
$$
 (8)

Otra forma de expresar la función de transferencia es de la siguiente forma

$$
H(s) = \frac{V_s(s)}{V_i(s)} = \frac{1}{\left(\frac{1}{RC} + s\right)}
$$
(9)

Si relacionamos la Ecuación 9 con la Ecuación 10 se puede obtener la frecuencia angular.

$$
H(s) = \frac{V_s(s)}{V_i(s)} = \frac{1}{(\omega_c + s)}
$$
(10)

Entonces la frecuencia de corte se obtiene de la relación siguiente

$$
\omega_c = \frac{1}{RC} \left[ \frac{rad}{ses} \right] \tag{11}
$$

Para obtener la frecuencia en unidad de Hz solo tenemos que sustituir  $\omega_c = 2\pi f_c$  en la Ecuación 11 y se tiene la siguiente expresión

$$
f_c = \frac{1}{2\pi RC} \left[ Hz \right] \tag{11}
$$

Sustituyendo los valores de la Ecuación 10, Ecuación 11 y la Ecuación 12 para obtener el valor de la frecuencia angular  $\omega_c$  y la frecuencia en Hz y la función de transferencia.

$$
\omega_c = \frac{1}{(4.7 \times 10^3)(47 \times 10^{-9})} = 0.00021277 \left[ \frac{rad}{ses} \right]
$$
  

$$
f_c = \frac{1}{2\pi (4.7 \times 10^3)(47 \times 10^{-9})} = 748.01 \, [Hz]
$$

$$
H(s) = \frac{V_s}{V_i} = \frac{1}{\left[\frac{1}{(4.7 \times 10^3)(47 \times 10^{-9})} + s\right]}
$$

$$
H(s) = \frac{1}{[0.00021277+s]}
$$

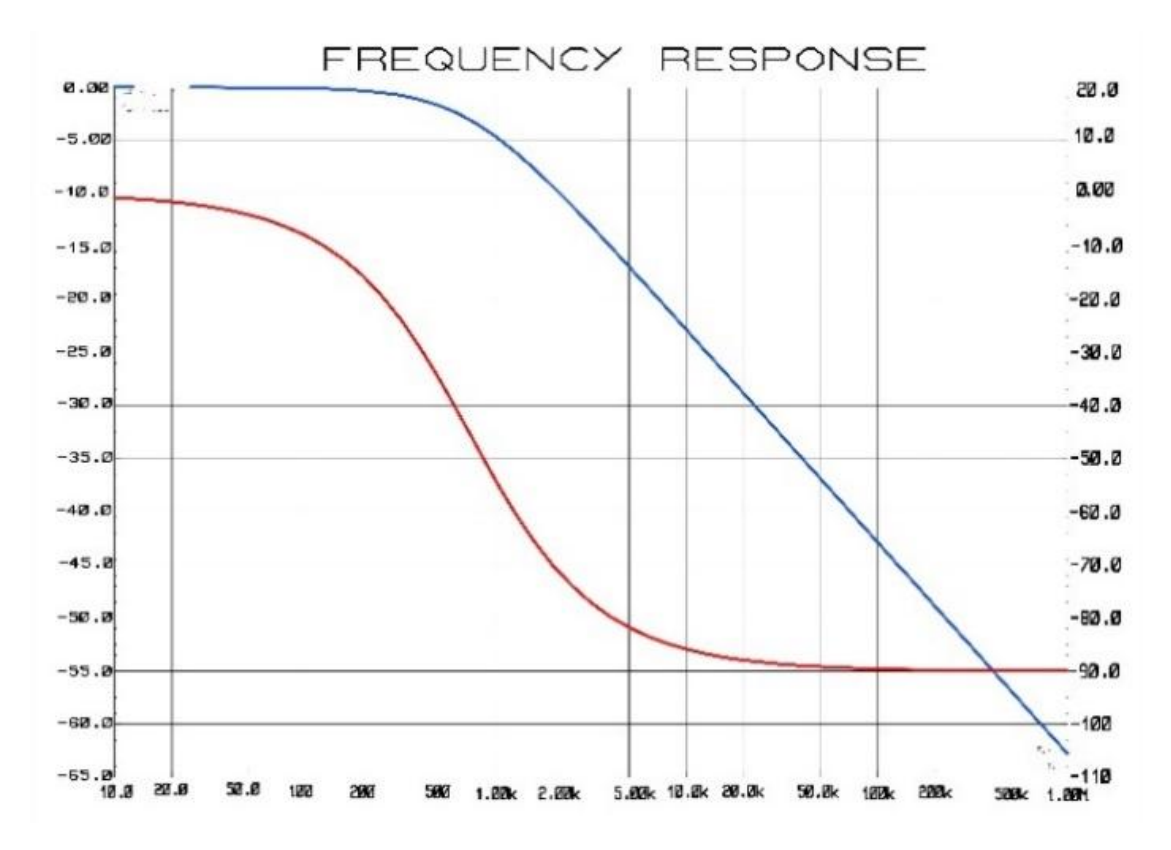

<span id="page-14-1"></span>**Gráfica 1:** *Gráfica del diagrama de Bode en magnitud y fase que corresponde a un filtro pasa bajas pasivo de primer orden y se puede observar que en -3 dB corta en 45*° *con los datos de los elementos pasivos de* 4.7×10<sup>3</sup>Ω y 47×10<sup>-9</sup> F.

#### <span id="page-14-0"></span>**A. Filtro pasivo Pasa baja pasivo**

Permite el paso de señales con baja frecuencia, eliminando las frecuencias altas. Su símbolo y su curva de respuesta en frecuencia son: ([Universidad](https://www.cartagena99.com/recursos/alumnos/temarios/H%20Filtros%20pasivos%20con%20practica.pdf) de Cartagena, [Madrid,](https://www.cartagena99.com/recursos/alumnos/temarios/H%20Filtros%20pasivos%20con%20practica.pdf) 2022).

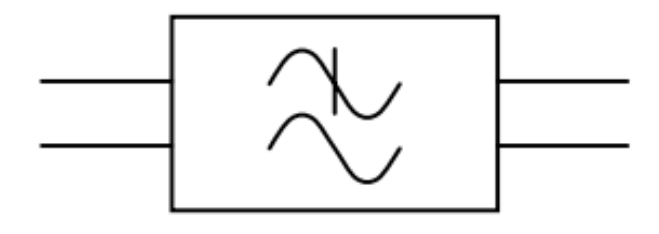

<span id="page-14-2"></span>**Figura 3:** *Símbolo del filtro pasa bajas. Fuente: [\(Universidad](https://www.cartagena99.com/recursos/alumnos/temarios/H%20Filtros%20pasivos%20con%20practica.pdf) de Cartagena, Madrid, 2022).*

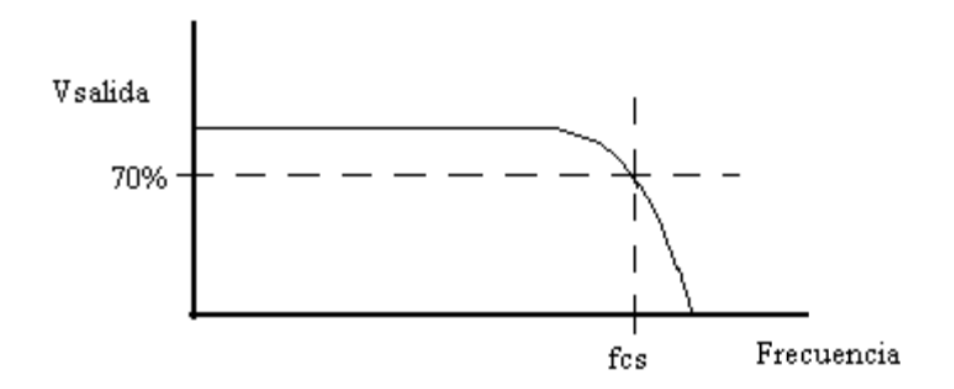

**Figura 4:** *Curva de respuesta de la frecuencia del filtro pasa bajas. Fuente: [\(Universidad](https://www.cartagena99.com/recursos/alumnos/temarios/H%20Filtros%20pasivos%20con%20practica.pdf) de Cartagena, Madrid, 2022).*

<span id="page-15-0"></span>Un filtro pasa bajos básico se muestra en el circuito de la Figura 5, cuando la frecuencia de la señal que se aplica en la entrada aumenta, disminuye la reactancia capacitiva del condensador Xc, ya que: *[\(Universidad](https://www.cartagena99.com/recursos/alumnos/temarios/H%20Filtros%20pasivos%20con%20practica.pdf) de Cartagena, Madrid, 2022).*

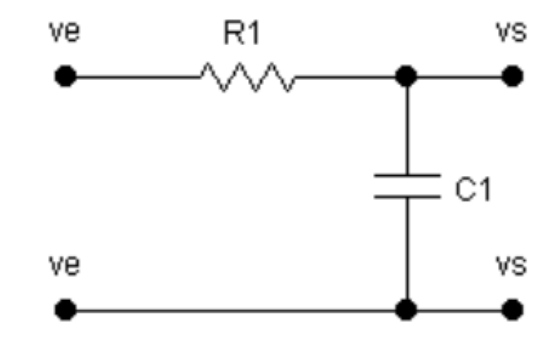

<span id="page-15-1"></span>**Figura 5:** *Ejemplo circuito filtro pasa bajas. Fuente: [\(Universidad](https://www.cartagena99.com/recursos/alumnos/temarios/H%20Filtros%20pasivos%20con%20practica.pdf) de Cartagena, Madrid, 2022).*

$$
Xc = \frac{1}{2 \pi f C}
$$

Y por tanto, como R1 y C1 forman un divisor de tensión, al disminuir el valor de Xc disminuye el valor de la tensión de salida cuando la frecuencia aumenta como se ve en la curva de respuesta en frecuencia. *([Universidad](https://www.cartagena99.com/recursos/alumnos/temarios/H%20Filtros%20pasivos%20con%20practica.pdf) de Cartagena, Madrid, [2022](https://www.cartagena99.com/recursos/alumnos/temarios/H%20Filtros%20pasivos%20con%20practica.pdf)).*

#### <span id="page-16-0"></span>**B. Filtro pasivo Pasa altas pasivo**

Permite el paso de señales con alta frecuencia, eliminando las frecuencias bajas. Su símbolo y su curva de respuesta en frecuencia son: *[\(Universidad](https://www.cartagena99.com/recursos/alumnos/temarios/H%20Filtros%20pasivos%20con%20practica.pdf) de Cartagena, [Madrid,](https://www.cartagena99.com/recursos/alumnos/temarios/H%20Filtros%20pasivos%20con%20practica.pdf) 2022).*

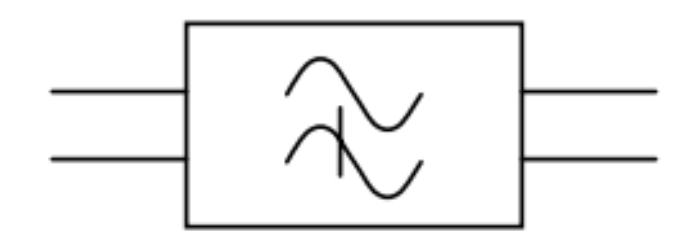

**Figura 6:** *Símbolo del filtro pasa altas. Fuente: [\(Universidad](https://www.cartagena99.com/recursos/alumnos/temarios/H%20Filtros%20pasivos%20con%20practica.pdf) de Cartagena, Madrid, 2022).*

<span id="page-16-1"></span>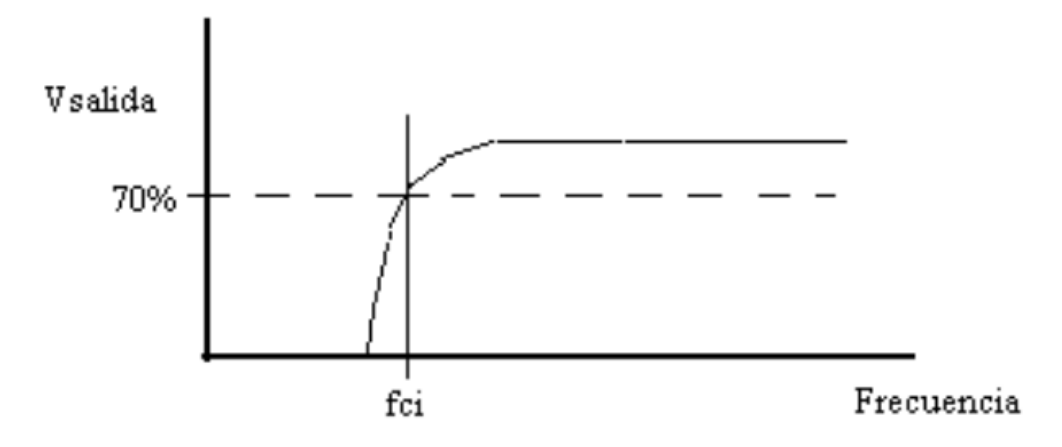

**Figura 7: C***urva de respuesta de la frecuencia del filtro pasa altas. Fuente: [\(Universidad](https://www.cartagena99.com/recursos/alumnos/temarios/H%20Filtros%20pasivos%20con%20practica.pdf) de Cartagena, Madrid, 2022).*

<span id="page-16-2"></span>Un filtro pasa altas básico se muestra en el circuito de la Figura 8, cuando la frecuencia de la señal que se aplica en la entrada aumenta, disminuye la reactancia capacitiva del condensador Xc, ya que: *([Universidad](https://www.cartagena99.com/recursos/alumnos/temarios/H%20Filtros%20pasivos%20con%20practica.pdf) de Cartagena, Madrid, [2022](https://www.cartagena99.com/recursos/alumnos/temarios/H%20Filtros%20pasivos%20con%20practica.pdf)).*

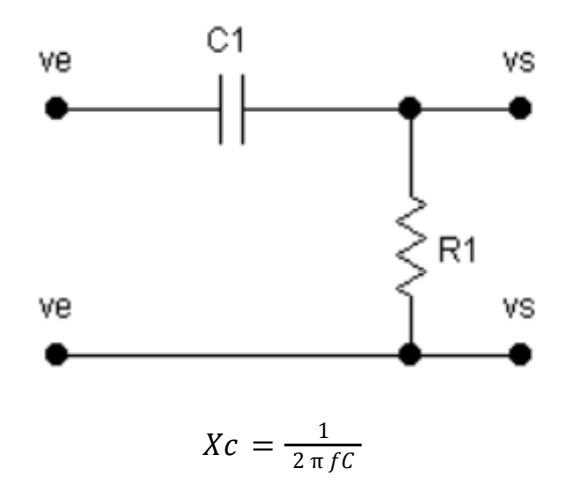

**Figura 8:** *Ejemplo circuito filtro pasa altas. Fuente: [\(Universidad](https://www.cartagena99.com/recursos/alumnos/temarios/H%20Filtros%20pasivos%20con%20practica.pdf) de Cartagena, Madrid, 2022).*

<span id="page-17-1"></span>Y por tanto, como R1 y C1 forman un divisor de tensión, al disminuir el valor de Xc aumenta el valor de la tensión de salida cuando la frecuencia aumenta como se ve en la curva de respuesta en frecuencia. *[\(Universidad](https://www.cartagena99.com/recursos/alumnos/temarios/H%20Filtros%20pasivos%20con%20practica.pdf) de Cartagena, Madrid, [2022](https://www.cartagena99.com/recursos/alumnos/temarios/H%20Filtros%20pasivos%20con%20practica.pdf)).*

#### <span id="page-17-0"></span>**C. Filtro pasivo pasa bandas pasivos**

Permite el paso de señales con unas determinadas frecuencias, eliminando el resto de frecuencia. Su símbolo y su curva de respuesta en frecuencia son: *[\(Universidad](https://www.cartagena99.com/recursos/alumnos/temarios/H%20Filtros%20pasivos%20con%20practica.pdf) de [Cartagena,](https://www.cartagena99.com/recursos/alumnos/temarios/H%20Filtros%20pasivos%20con%20practica.pdf) Madrid, 2022).*

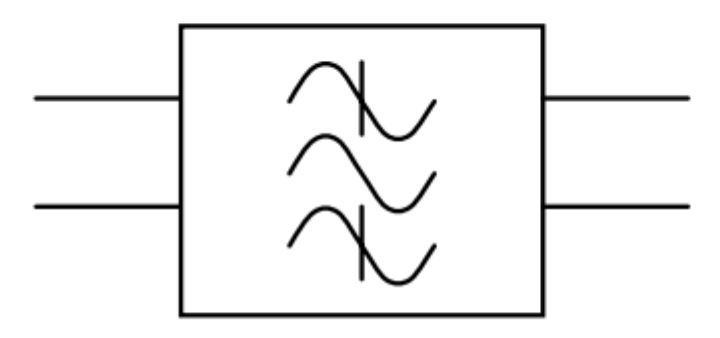

<span id="page-17-2"></span>**Figura 9:** *Símbolo del filtro pasa bandas. Fuente: [\(Universidad](https://www.cartagena99.com/recursos/alumnos/temarios/H%20Filtros%20pasivos%20con%20practica.pdf) de Cartagena, Madrid, 2022).*

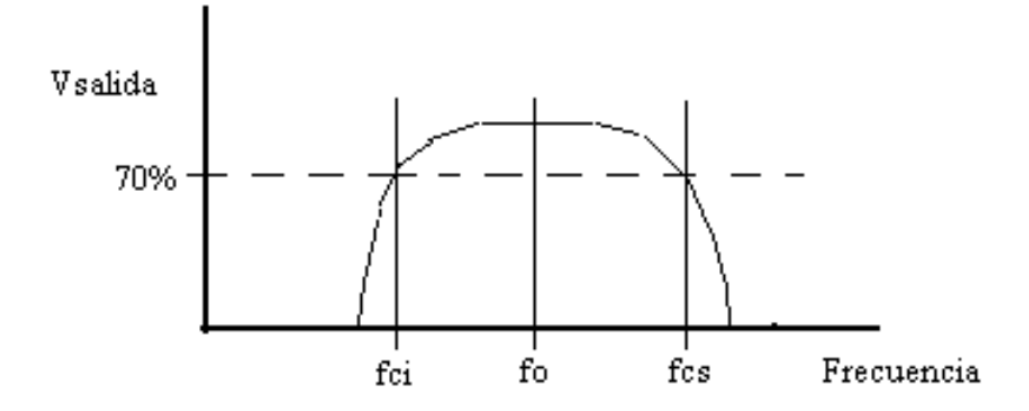

<span id="page-18-0"></span>**Figura 10:** *Curva de respuesta de la frecuencia del filtro pasa bandas. Fuente: [\(Universidad](https://www.cartagena99.com/recursos/alumnos/temarios/H%20Filtros%20pasivos%20con%20practica.pdf) de Cartagena, Madrid, 2022).*

Se obtiene conectando en cascada un filtro pasa altos y uno pasa bajos, con una fcs del filtro pasa bajos mayor que la fci del filtro pasa altos, sí no se da esta condición la señal de salida será nula. El diagrama de bloques es el siguiente: *[\(Universidad](https://www.cartagena99.com/recursos/alumnos/temarios/H%20Filtros%20pasivos%20con%20practica.pdf) de [Cartagena,](https://www.cartagena99.com/recursos/alumnos/temarios/H%20Filtros%20pasivos%20con%20practica.pdf) Madrid, 2022).*

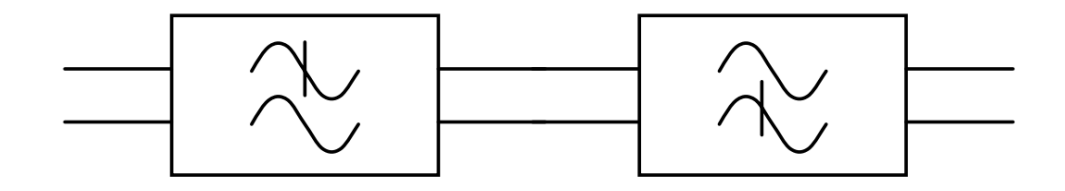

<span id="page-18-1"></span>**Figura 11:** *Ejemplificación del filtro pasa bandas en diagrama de bloques. Fuente: [\(Universidad](https://www.cartagena99.com/recursos/alumnos/temarios/H%20Filtros%20pasivos%20con%20practica.pdf) de Cartagena, Madrid, 2022).*

En un filtro pasa banda se llama Factor de Calidad (Q) a la relación entre la frecuencia central (fo) y el ancho de banda (Bw). *([Universidad](https://www.cartagena99.com/recursos/alumnos/temarios/H%20Filtros%20pasivos%20con%20practica.pdf) de Cartagena, [Madrid,](https://www.cartagena99.com/recursos/alumnos/temarios/H%20Filtros%20pasivos%20con%20practica.pdf) 2022).*

$$
Q = \frac{fo}{Bw}
$$

#### <span id="page-19-0"></span>**D. Filtro pasivo elimina bandas pasivos**

Elimina el paso de señales con unas determinadas frecuencias. Su símbolo y su curva de respuesta en frecuencia son: *[\(Universidad](https://www.cartagena99.com/recursos/alumnos/temarios/H%20Filtros%20pasivos%20con%20practica.pdf) de Cartagena, Madrid, 2022).*

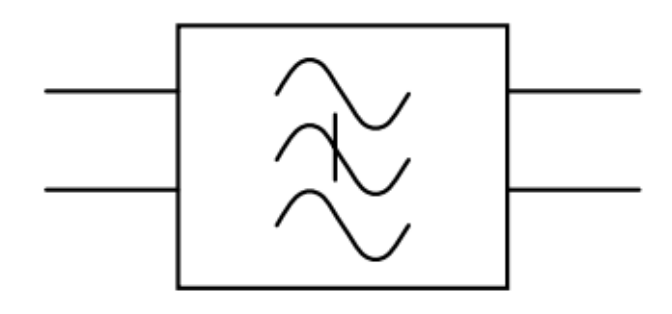

**Figura 12:** *Símbolo del filtro elimina bandas. Fuente: [\(Universidad](https://www.cartagena99.com/recursos/alumnos/temarios/H%20Filtros%20pasivos%20con%20practica.pdf) de Cartagena, Madrid, 2022).*

<span id="page-19-1"></span>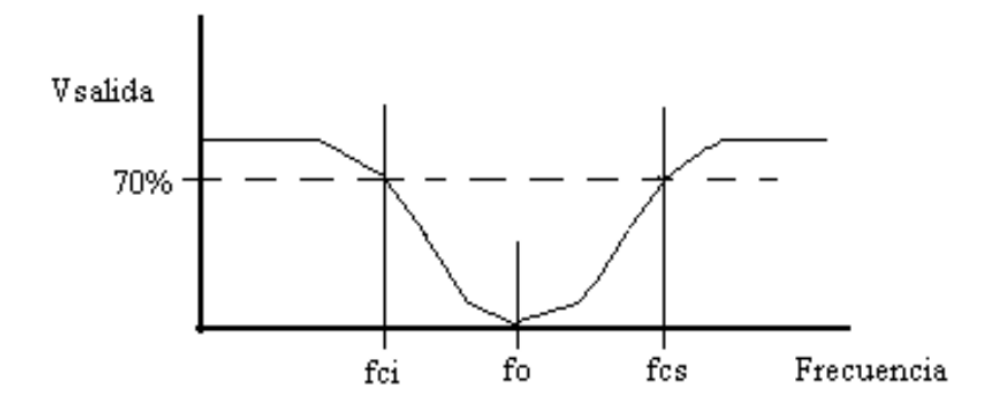

<span id="page-19-2"></span>**Figura 13:** *Curva de respuesta de la frecuencia del filtro elimina bandas. Fuente: [\(Universidad](https://www.cartagena99.com/recursos/alumnos/temarios/H%20Filtros%20pasivos%20con%20practica.pdf) de Cartagena, Madrid, 2022).*

Se obtiene conectando en paralelo un filtro pasa altos y uno pasa bajos, con una fcs del filtro pasa bajos menor que la fci del filtro pasa altos, sí no se da esta condición la señal de salida será la misma que la de entrada. El diagrama de bloques es el siguiente: *([Universidad](https://www.cartagena99.com/recursos/alumnos/temarios/H%20Filtros%20pasivos%20con%20practica.pdf) de Cartagena, Madrid, 2022).*

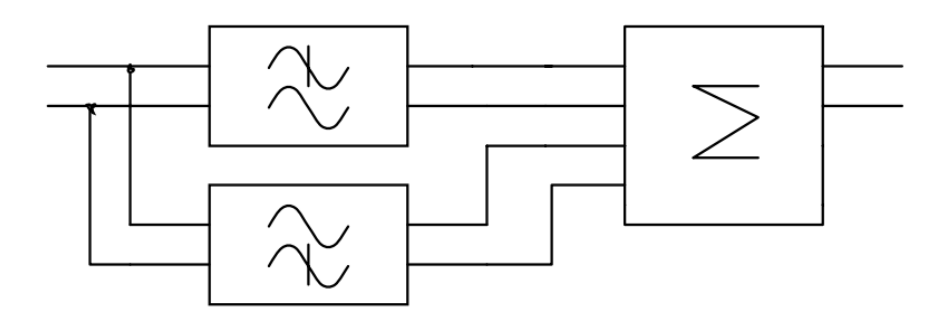

<span id="page-20-2"></span>**Figura 14:** *Ejemplificación del filtro elimina bandas en diagrama de bloques. Fuente: [\(Universidad](https://www.cartagena99.com/recursos/alumnos/temarios/H%20Filtros%20pasivos%20con%20practica.pdf) de Cartagena, Madrid, 2022).*

### <span id="page-20-0"></span>B.Filtros Activos

En los filtros activos se utilizan transistores o amplificadores operacionales además de resistencias, inductores y capacitores. Los inductores no se emplean mucho en los filtros activos pues son voluminosos, caros y a veces tienen componentes resistivos de elevada magnitud. ([Coughlin](https://analisiscd.files.wordpress.com/2014/08/amplificadores-operacionales-y-circuitos-integrados-lineales-4c2ba-ed-r-f-coughlin-f-f-driscoll.pdf) & Driscoll, 1993).

#### <span id="page-20-1"></span>**A. Filtro Activo Pasa bajas**

Un filtro pasa bajas· es un circuito que tiene un voltaje de salida constante desde cd hasta una *frecuencia de corte fc.* Conforme la frecuencia aumenta arriba de *fc*, el voltaje de salida se atenúa. ([Coughlin](https://analisiscd.files.wordpress.com/2014/08/amplificadores-operacionales-y-circuitos-integrados-lineales-4c2ba-ed-r-f-coughlin-f-f-driscoll.pdf) & Driscoll, 1993)

El circuito en la Figura 15 es un filtro activo pasa bajas de uso común. El filtrado se hace con el circuito RC y el amplificador operacional se utiliza como amplificador de ganancia unitaria. La resistencia *Rf* es igual a *R* y se incluye para la desviación de cd. (La reactancia capacitiva es infinita y la trayectoria de resistencia de cd a tierra para ambas terminales de entrada debe ser igual). ([Coughlin](https://analisiscd.files.wordpress.com/2014/08/amplificadores-operacionales-y-circuitos-integrados-lineales-4c2ba-ed-r-f-coughlin-f-f-driscoll.pdf) & [Driscoll,](https://analisiscd.files.wordpress.com/2014/08/amplificadores-operacionales-y-circuitos-integrados-lineales-4c2ba-ed-r-f-coughlin-f-f-driscoll.pdf) 1993)

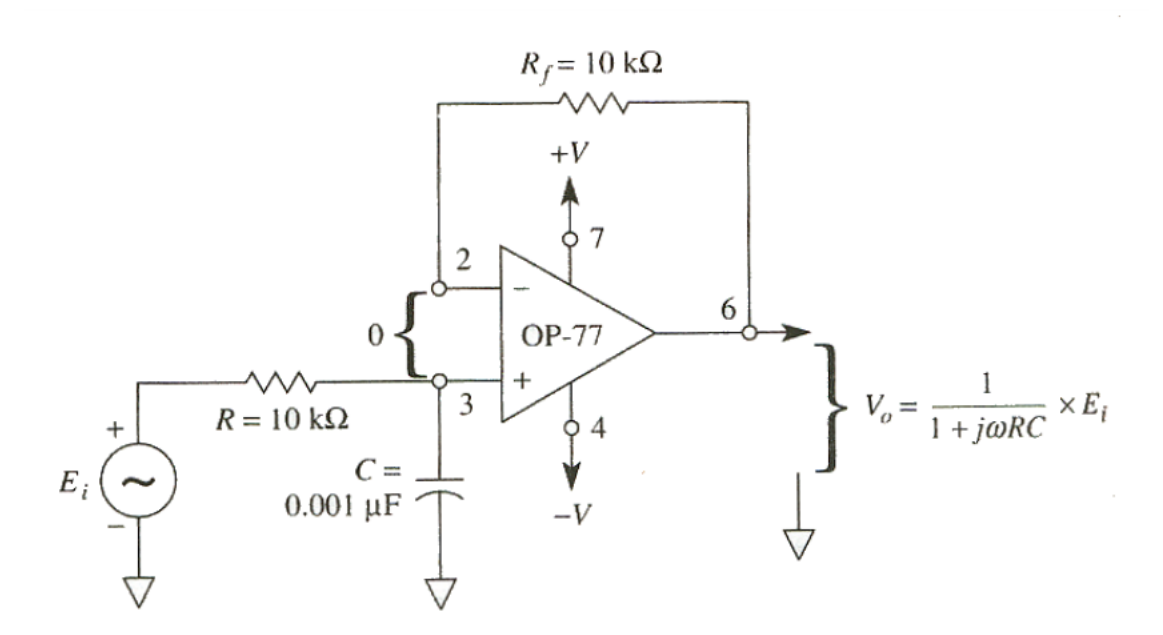

**Figura 15:** *Filtro pasa bajas con una atenuación de -20 dB/década. Fuerte: [\(Coughlin](http://www.itlalaguna.edu.mx/2014/Oferta%20Educativa/Ingenierias/Sistemas/Plan%201997-2004/Ecabas/ecabaspdf/FILTROS%20ACTIVOS.pdf) & Driscoll, 1993)*

#### <span id="page-21-2"></span><span id="page-21-0"></span>**B. Filtro Activo Pasa altas**

Los filtros pasa altas atenúan el voltaje de salida para todas las frecuencias debajo de la *frecuencia de corte fc* especificada y deja pasar todas las señales cuyas frecuencias están arriba de la frecuencia de corte. En consecuencia, el filtro pasa altas realiza la función opuesta al pasabajas. Arriba de *fc*, la magnitud del voltaje de salida es constante. ([Coughlin](https://analisiscd.files.wordpress.com/2014/08/amplificadores-operacionales-y-circuitos-integrados-lineales-4c2ba-ed-r-f-coughlin-f-f-driscoll.pdf) & Driscoll, 1993)

#### <span id="page-21-1"></span>**C. Filtro activos Pasabandas**

Los filtros pasabanda permiten pasar sólo una banda de frecuencia mientras atenúan todas las demás. Por lo tanto se puede decir que es un selector de frecuencias que permiten a uno elegir o pasar sólo una determinada banda de frecuencias de entre todas las frecuencias que puede haber en un circuito [\(Coughlin](https://analisiscd.files.wordpress.com/2014/08/amplificadores-operacionales-y-circuitos-integrados-lineales-4c2ba-ed-r-f-coughlin-f-f-driscoll.pdf) & Driscoll, 1993).

En la Figura 16 se muestra la respuesta de frecuencia normalizada de este filtro. Este tipo de filtros tiene una ganancia máxima en la frecuencia resonante *fr*.

Todos los filtros pasa banda tendrán una ganancia de 1, o de 0 dB, para la frecuencia *fr* sólo existe una frecuencia inferior a *fr* en cuyo caso la ganancia disminuye hasta 0.707. Se trata de la frecuencia de corte inferior, *fl*. En el caso de la frecuencia de corte superior, *fh*, la ganancia también es 0.707, como en la Figura 16. [\(Coughlin](https://analisiscd.files.wordpress.com/2014/08/amplificadores-operacionales-y-circuitos-integrados-lineales-4c2ba-ed-r-f-coughlin-f-f-driscoll.pdf) & Driscoll, 1993).

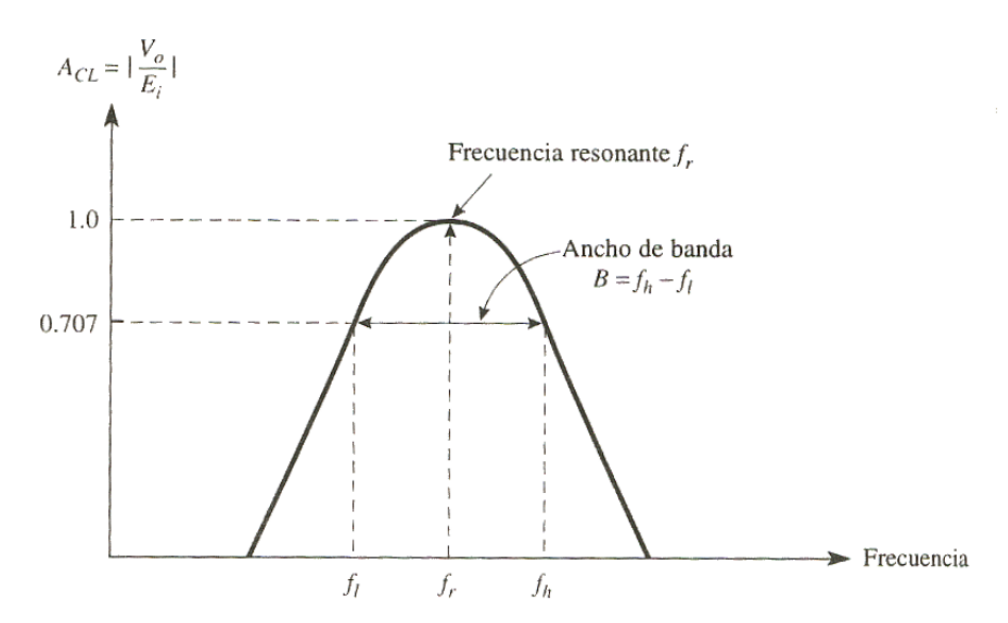

<span id="page-22-1"></span>**Figura 16:** *La ganancia máxima del filtro pasa banda se da en la frecuencia resonante, fr. La banda de frecuencias transmitidas se encuentra entre fi y fh. Fuerte: [\(Coughlin](http://www.itlalaguna.edu.mx/2014/Oferta%20Educativa/Ingenierias/Sistemas/Plan%201997-2004/Ecabas/ecabaspdf/FILTROS%20ACTIVOS.pdf) & Driscoll, 1993)*

### <span id="page-22-0"></span>C. Hendrik Wade Bode

El ingeniero, investigador, inventor, autor y científico estadounidense de ascendencia holandesa, Hendrik Wade Bode (diciembre de 1905–junio de 1982) nació en Madison, Wisconsin. Su padre era profesor de educación y miembro de la facultad de la Universidad de Illinois en Urbana-Champaign. Su licenciatura la obtuvo en el año de 1924, a los 19 años, y su maestría en 1926, ambos en el área

de las Matemáticas, completó su doctorado en física en 1935 en la Universidad de Columbia. Es un pionero de la teoría de control moderna y las telecomunicaciones electrónicas, revolucionó tanto el contenido como la metodología de los campos de investigación que eligió la convergencia de las matemáticas, la teoría de la información, las telecomunicaciones, la teoría del control y el diseño electrónico. Fue contratado por los laboratorios Bell en la ciudad de Nueva York, donde comenzó su carrera como diseñador de filtros y ecualizadores electrónicos. En 1938 realizó importantes contribuciones a la teoría de sistemas de control y herramientas matemáticas para el análisis de estabilidad de sistemas lineales. Desarrolló el diagrama de fase y magnitud asintótica que lleva su nombre, el diagrama de Bode, que mostraba claramente la respuesta de frecuencia de los sistemas. Los métodos innovadores para investigar la estabilidad del sistema utilizando el dominio de la frecuencia. conceptos de ganancia y margen de fase derivados de sus ahora famosos diagramas. El método se basa en la observación de que una representación logarítmica de la magnitud (en dB) es aditiva en las contribuciones de factores elementales de polos y ceros en la función de transferencia, y la observación de que la inestabilidad de un sistema retroalimentado se genera por retroalimentación positiva (es decir, una diferencia de fase de *180* grados o más en algunas frecuencias críticas), una estimación, que se obtiene comparando el gráfico de magnitud con el gráfico de fase correspondiente. Aunque el método tiene buenas propiedades de ingeniería y es muy útil para el diseño inicial de un sistema (lineal invariante en el tiempo) (como un amplificador), adolece de una falta de generalidad (los diagramas de Bode sólo se pueden derivar con bastante precisión para sistemas simples), permite una evaluación rápida y fácil y proporciona una estimación de la estabilidad a veces sorprendentemente precisa. Bode tenía una buena relación de trabajo con Harry Nyquist, quien logró derivar un criterio exacto para la estabilidad de un sistema basado en su respuesta de frecuencia. Pero quizás hizo sus contribuciones más importantes al comienzo de la Segunda Guerra Mundial, con el desarrollo de un sistema de defensa anti-cohetes totalmente automático. Fue un ejemplo sofisticado de Inteligencia Artificial. El sistema defendió con éxito a Londres de las bombas

voladoras V-1 durante la Segunda Guerra Mundial. Después de la guerra, Bode junto con su rival en tiempos de guerra, Werner Von Braun, desarrollador de la bomba voladora V-1 y, más tarde, el padre del programa espacial de EE. UU., sirvieron como miembros del Comité Asesor Nacional para Aeronáutica (NACA), el predecesor de la NASA durante la Guerra Fría, contribuyó al diseño y control de misiles y misiles antibalísticos. Cuando se jubiló en octubre de *1967*, poseía un total de *25* patentes en diversas áreas de ingeniería eléctrica y de comunicaciones, incluidos amplificadores de señal y sistemas de control de artillería. Poco después de jubilarse, Bode fue elegido para ocupar el prestigioso puesto de Profesor Gordon McKay de Ingeniería de Sistemas en la Universidad de Harvard. Durante su permanencia allí, realizó investigaciones sobre algoritmos de toma de decisiones militares y técnicas de optimización basadas en procesos estocásticos, que hoy en día juegan un papel esencial en la teoría moderna de control y estimación ([Mitra,](https://ieeexplore.ieee.org/ielx7/7384/9512839/09512862.pdf?tp=&arnumber=9512862&isnumber=9512839&ref=aHR0cHM6Ly9pZWVleHBsb3JlLmllZWUub3JnL2Fic3RyYWN0L2RvY3VtZW50Lzk1MTI4NjI=) 2021).

El año *1960* se considera como el comienzo de la era moderna para el control no lineal. Este es el mismo momento en que se llevó a cabo el primer congreso de la Federación Internacional de Control Automático (IFAC) en Moscú, que acercó la teoría de la mecánica y la teoría de retroalimentación de Nyquist-Bode para crear la teoría de control actual ([Iqbal,2017](https://www.degruyter.com/document/doi/10.1515/nleng-2016-0077/html)).

Bode también estudió la representación asintótica de la respuesta de frecuencia ([Núñez,](https://www.hindawi.com/journals/mpe/2021/5532106/) 2021). El diagrama de magnitud de Bode dibuja el módulo de la función de transferencia (ganancia) en decibelios en función de la frecuencia (o la frecuencia angular) en escala logarítmica. Se suele emplear en procesado de señal para mostrar la respuesta en frecuencia de un sistema lineal e invariante en el tiempo ([Sánchez,](http://riaa.uaem.mx/handle/20.500.12055/2135?locale-attribute=en) 2022). Podemos encontrar hoy en día diversas aplicaciones con filtros *RC* y *RL* en áreas que van desde la electrónica hasta la ingeniería mecánica, sino también como un enfoque de modelado para estas mismas áreas. La unidad de medida conocida como decibel, o dB, se adopta con frecuencia para caracterizar las propiedades de los filtros. Su nombre significa una décima parte de un belio, que es en sí mismo un tributo a Alexander Graham Bell. Básicamente, el decibelio

se usa para expresar la relación logarítmica o ganancia entre dos cantidades de potencia (DA, [2021](https://bit.ly/3nR4Ukp)). Se han aplicado los filtros en distintas áreas como la biología desarrollando interfaces neuro-electrónicas funcionalizadas de capa molecular para componentes electrónicos y los objetos biológicos juega un papel crucial para el éxito de los dispositivos bioelectrónicos ([Wolf,](https://d-nb.info/122586352X/34) 2021).

### <span id="page-25-0"></span>D. Adquisición de datos

La adquisición de datos DAQ es el proceso de medir un fenómeno eléctrico o físico como voltaje, corriente, temperatura, presión o sonido. Un sistema DAQ consiste de sensores, hardware de medidas DAQ y una PC con software programable. Durante más de *30* años, los dispositivos de adquisición de datos (DAQ) basados en PC de NI han establecido el estándar de precisión y rendimiento. Podría decirse que la precisión de la medición es una de las consideraciones más importantes al diseñar cualquier aplicación de adquisición de datos (NI, [2021\)](https://www.ni.com/es-mx/shop/data-acquisition.html).

Existen diversas tarjetas de adquisición de datos que son inaccesibles y caros en el mercado para desarrollar proyectos de investigación, es por eso que se han utilizado tarjetas de desarrollo que han permitido llevar a cabo trabajos académicos para la enseñanza-aprendizaje y de investigación en diversas áreas, estas tarjetas son económicos para que los estudiantes, académicos e investigadores puede estar a su alcance, pero también se han desarrollado tarjeta particulares como ejemplo, se puede observar el trabajo de Skulski, Ruben y BenZvi en la creación de un dispositivo, llamando Femto DAQ para la adquisición y procesamiento de señales por SiPM para el Observatorio HAWC ('High-Altitude Water Cherenkov').

Otro ejemplo de las aplicaciones donde se ha implementado una tarjeta de desarrollo es en la medición de parámetros que son necesarios evaluar el rendimiento de los paneles solar, la temperatura ambiental y la intensidad de la luz solar también pueden

afectar el rendimiento y la eficiencia de los paneles, para conocer ciertos parámetros se implementan sensores un Arduino conectado al PLX-DAQ puede ser una solución para obtener datos de medición y adquirir datos de salida del rendimiento del panel solar [\(Supriyono,](https://journal.ubpkarawang.ac.id/index.php/JTMMX/article/view/2172/1492) 2022).

Muchos proyectos académicos y de investigación se están llevando a cabo con un software de la herramienta de adquisición de datos Parallax (PLX-DAQ) vinculado a Microsoft Excel adquiere hasta 26 canales de datos de cualquier microcontrolador Parallax proporciona un análisis fácil de hoja de cálculo de los datos recopilados en el campo, análisis de laboratorio de sensores y monitoreo de equipos en tiempo real ([Parallax,](https://www.parallax.com/download/propeller-c-software/) 2022).

Implementar una forma de enseñanza-aprendizaje de forma virtual e interactiva es mucho mejor debido a que el profesor tiene la libertad de cátedra que permite desenvolverse y utilizar herramientas disponibles sin depender de una plataforma que les permita acceder o utilizar lenguajes de programación, si bien es cierto, que fue un reto el uso de nuevas plataformas de enseñanza a distancia utilizando programas que algunos académicos desconocían, si implementamos herramientas ya conocidas aunado lo aprendido durante el confinamiento y si sumamos que al académico utilice herramientas de lenguaje de programación y pagar la suscripción a un servidor se vuelve más caótico como lo menciona [Ortega](http://repositorio.ug.edu.ec/bitstream/redug/59501/1/ORTEGA%20ACEBEDO%20ABEL%20SANTIAGO.pdf) (2022) actualmente impulsar la implementación de un laboratorio virtual constituye un factor importante en la compresión de las simulaciones de sistemas analógicas en la educación en línea y que ayudan a alcanzar el objetivo de enseñanza para el cual se implementó. La integración de un sitio web desarrollado en los lenguajes de HTML, CSS y PHP, según el autor se observa que el 90% de los encuestados creen que la implementación del laboratorio virtual es útil para el aprendizaje de sistemas analógicos, el 85% afirma que la interfaz del sitio web del laboratorio es amigable e intuitivo, y el 80% considera que el funcionamiento del laboratorio virtual con la ejecución de los simuladores es eficiente. (p. 60,62).

En ocasiones las encuestas no permiten observar un resultado real, los estudiantes debe visualizar en tiempo real la simulación, la conexión física, la adquisición de datos y las mediciones de las variables físicas de esa forma es motivante para el estudiante observar el comportamiento del arreglo experimental que se está probando en ese instante y a distancia, como son los instrumentos electrónicos que se desarrollan en el caso de la carrera de ingeniería eléctrica electrónica. Hay programaciones didácticas que son excelentes para implementarlo en materias donde se imparte exclusivamente la parte teórica, para que los estudiantes puedan comprender algunos conceptos o definiciones que permite desarrollar el razonamiento que conlleve a resolver problemas, pero en algunas carreras el complemento teórico-práctico se vuelve fundamental ya que los alumnos utilizan la creatividad y la innovación en el desarrollo de tecnologías en el área de las Ciencias Físico - Matemáticas y de las Ingenierías. Hay algunos puntos de vista como menciona [Sotomayor](https://digibuo.uniovi.es/dspace/bitstream/handle/10651/63481/TFM%20definitivo.pdf?sequence=4&isAllowed=y) (2022) que uno de los posibles puntos débiles que encuentro en mi innovación es su carácter fundamentalmente práctico, ya que resulta una ruptura demasiado grande en relación con la forma en la que se enseña filosofía comúnmente. En base a esto considero necesario observar con rigor cómo se da en la práctica, ya que es posible que en muchas ocasiones las actividades se desvíen del tema central y se pierda en cierta medida la enseñanza de contenidos propiamente filosóficos (p. 72).

En este trabajo se empleó un software de programación a bloques llamado LabVIEW para generar una interfaz gráfica interactiva utilizando una tarjeta de desarrollo Arduino y una cámara web para visualizar en tiempo real la manipulación de un elemento pasivo y generar iteraciones para calcular los parámetros y generar el diagrama de Bode, durante la modalidad de clases en línea para complementar el conocimiento teórico-práctico en la enseñanza- aprendizaje, en la Carrera de Ingeniería Eléctrica Electrónica.

### <span id="page-28-0"></span>**OBJETIVOS**

Se desarrollará una programación a bloques para actividades interactivas haciendo el análisis de filtros pasivos usando un circuito RC, aplicados a las clases a distancia con una tarjeta de desarrollo que permita generar el diagrama de Bode y visualizar el modelo matemático.

## <span id="page-28-1"></span>HIPÓTESIS

Los retos y desafíos en estos últimos años para los académicos universitarios de la Carrera de Ingeniería Eléctrica Electrónica de la Facultad de Estudios Superiores Aragón en la Universidad Nacional Autónoma de México, para transmitir el conocimiento de la enseñanza-aprendizaje durante esta contingencia sanitaria del síndrome respiratorio agudo severo SARS CoV2. Si se desarrolla una programación interactiva que pueda captar la atención de los alumnos al momento de concluir el análisis teórico, entonces ellos podrán comprender como se comportan los filtros pasivos con el circuito RC, y se visualiza en un panel frontal la opción de variar al menos un elemento pasivo usando una tarjeta de desarrollo, para generar un barrido y modificar la frecuencia de corte en el diagrama de Bode.

## <span id="page-29-0"></span>METODOLOGÍA Y DESARROLLO

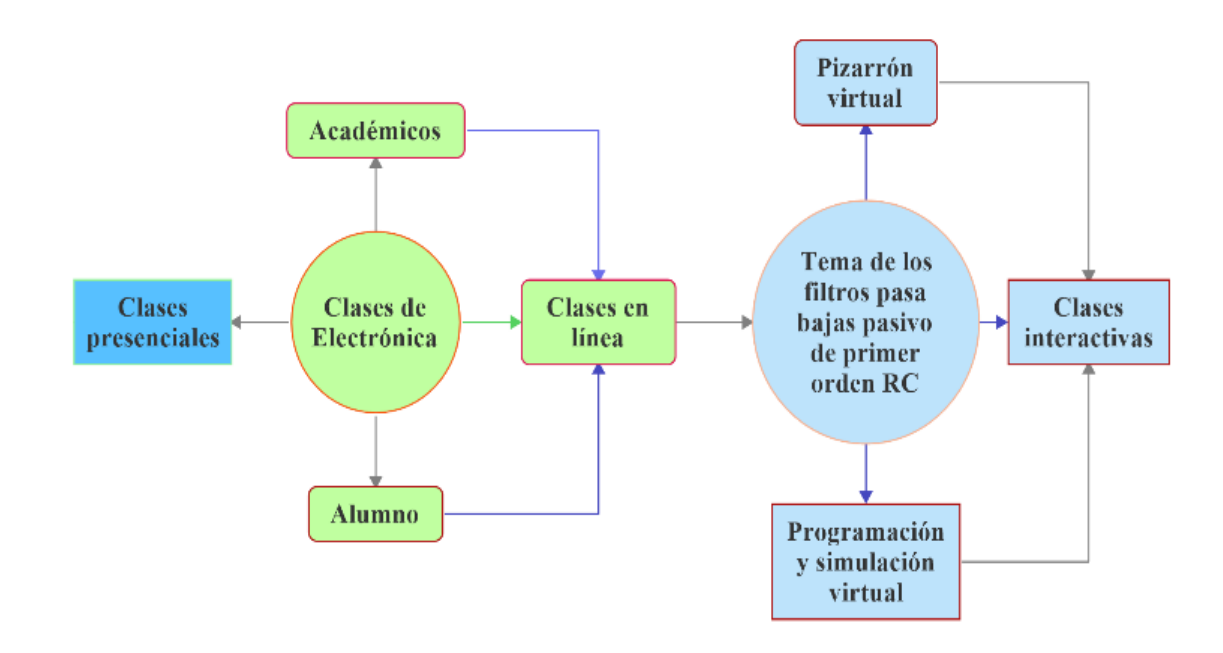

<span id="page-29-1"></span>**Diagrama 1.** *Procedimiento para generar clases interactivas usando las herramientas para generar la enseñanza-aprendizaje hacia los alumnos de la carrera de Ingeniería Eléctrica Electrónica de la FES Aragón.*

En la Figura 17 se muestra cómo se puede habilitar una cámara web, para esto se necesita estar en el área de trabajo del diagrama de bloques, se requiere la siguiente ruta para poder localizarlo: **Vision and Motion**, luego seleccionar **Vision Express** y seleccionar **Visión Acquisition**, ya en la opción de salida de imagen lo único que se hace es seleccionar un indicador que me va a permitir ver en tiempo real la imagen generada por la cámara web en el área del panel frontal y este arreglo va colocado dentro de un While Loop.

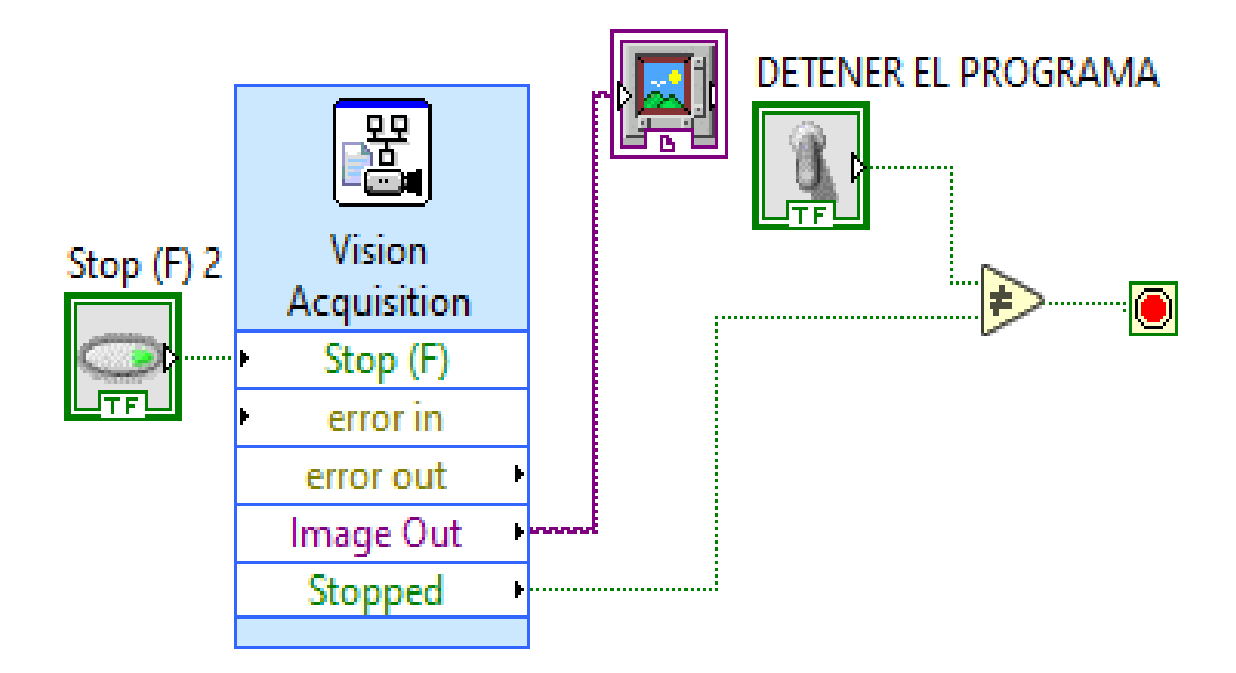

<span id="page-30-0"></span>**Figura 17.** *Diagrama de conexión para habilitar la cámara para hacer una clase interactiva para que los alumnos puedan ver como la teoría se visualiza de forma física y ver como los componentes electrónicos pueden manipularse.*

Para generar el diagrama de Bode en magnitud y fase se requiere obtener un arreglo que permita introducir los coeficientes que van a generar el polinomio de n orden, tanto en el numerador como en el denominador que conforma la función de transferencia, para generar estas conexiones, como se muestra en la Figura 18 antes de introducir estos valores de los coeficientes se debe generar un arreglo, estos bloques se encuentran en la opción del área del diagrama de bloques en: **Control y simulación** en la opción **Modelo construcción** y seleccionamos los bloques para generar la programación, para que este arreglo puede mostrar la interpretación gráfica, debe ir a la carpeta respuesta en frecuencia y seleccionar el bloque CD Body.vi

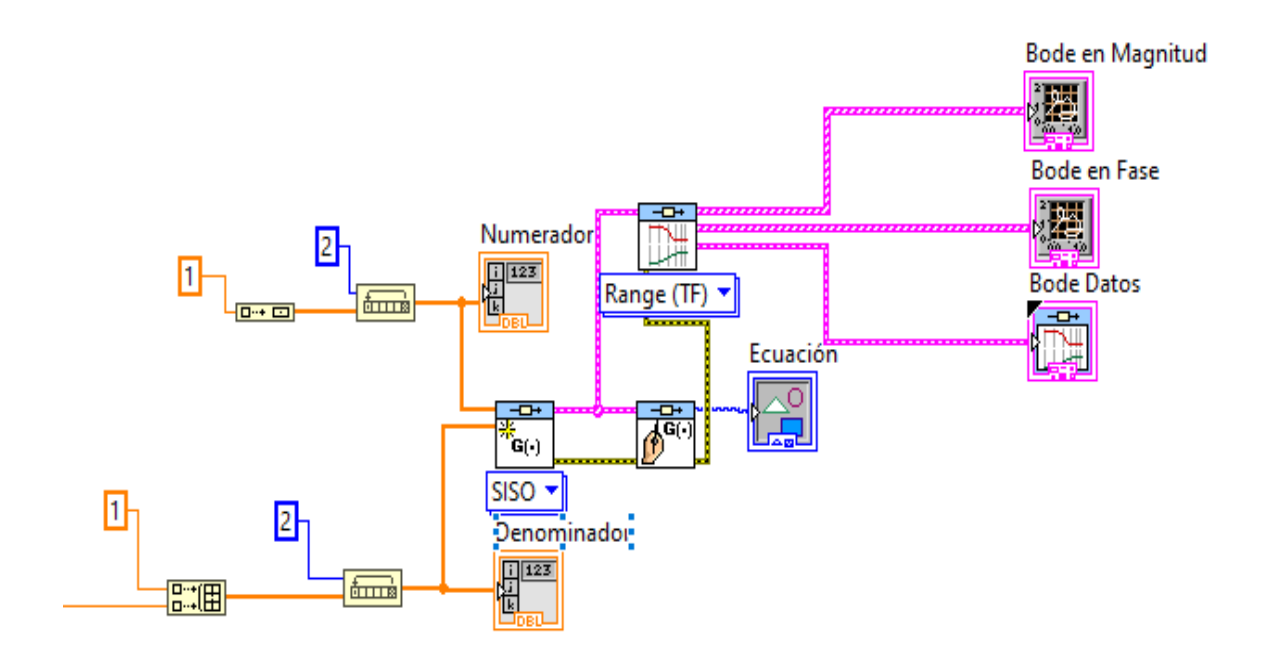

<span id="page-31-0"></span>**Figura 18.** *Diagrama de conexión para generar el Bode en magnitud y Fase del filtro pasa bajas y poderlo expresar de forma gráfica en el panel frontal.*

En el diagrama de fórmulas permite introducir las ecuaciones matemáticas para calcular la frecuencia angular de corte y su respectiva frecuencia en unidades de Hz se puede auxiliar con un coeficiente con el nombre de la variable A que multiplica a la parte del denominador de la función polinomial para introducirlo en el arreglo para generar la función de transferencia, y utilizando los bloques de operaciones de condición se colocara el valor para generar el barrido y localizar la frecuencia angular que se está buscando, como se puede observar en la Figura 19.

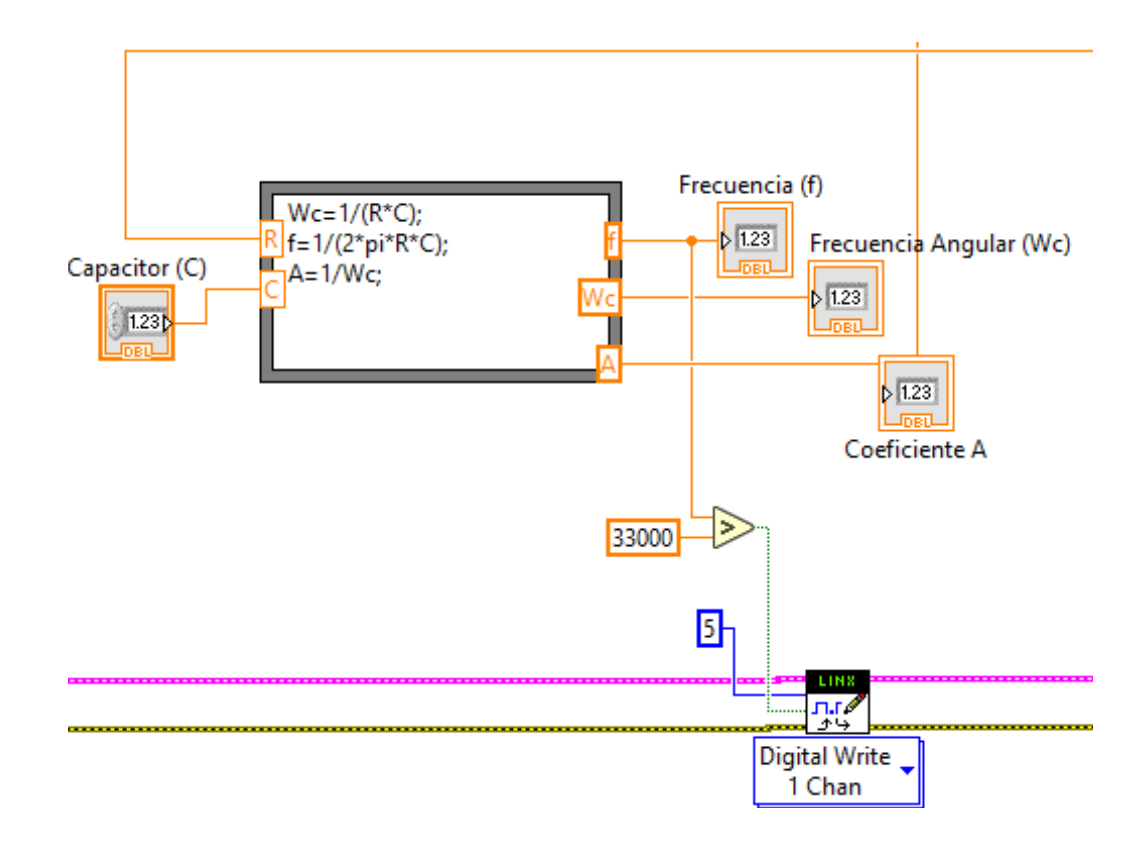

<span id="page-32-0"></span>**Figura 19.** *Diagrama de conexión para los cálculos de la frecuencia de Hz y la frecuencia angular y el coeficiente de la función de transferencia.*

La simulación de la variación en el incremento del valor de la resistencia se utilizó los bloques de operaciones matemáticas para multiplicar el dato de forma logarítmica como se muestra en la Figura 20, estos se obtendrán de la tarjeta de desarrollo introduciendo en el pin del puerto analógico A0 donde estará conectado una resistencia variable.

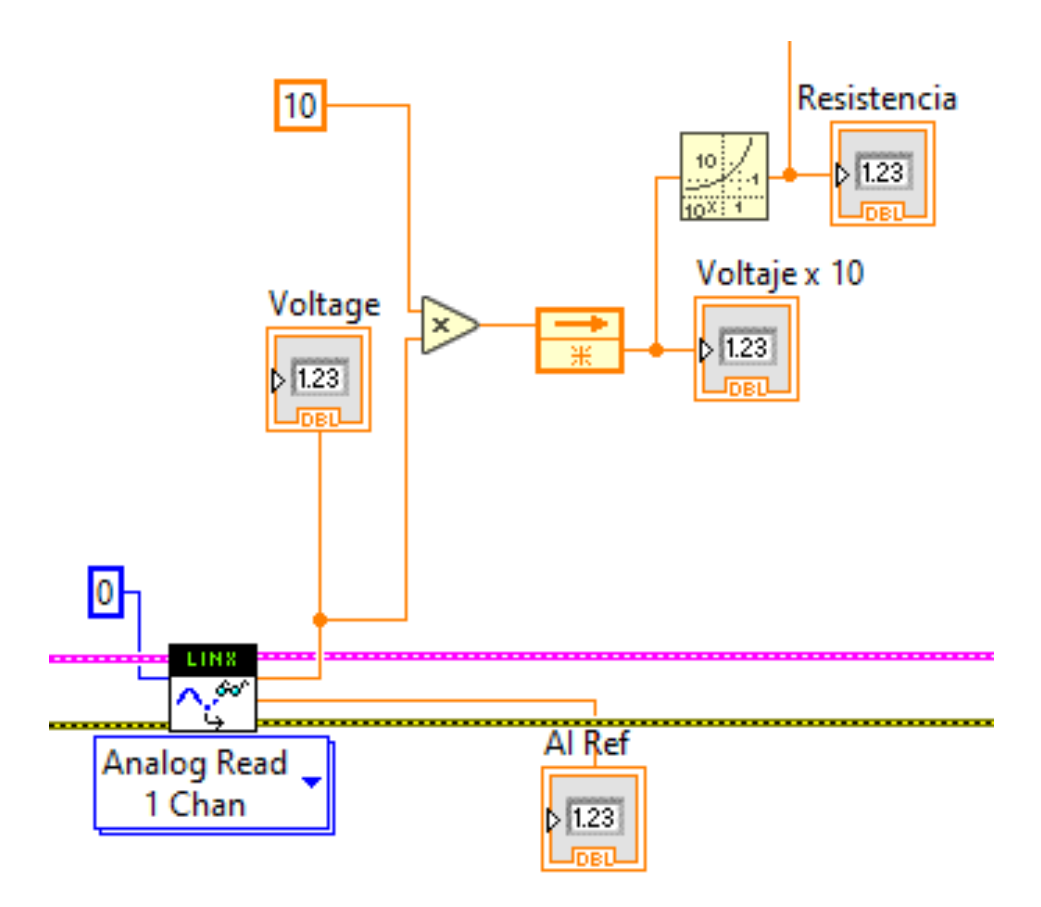

<span id="page-33-1"></span>**Figura 20.** *Diagrama de conexión para obtener el cambio del valor de la resistencia para hacer un barrido de la frecuencia angular hacia el lado izquierdo o derecho, colocando el valor del capacitor de forma constante.*

### <span id="page-33-0"></span>LINX

El toolkit LINX es un conjunto de herramientas completamente nuevo construido desde cero. LINX está diseñado para ser una capa de abstracción de hardware más genérica para dispositivos incrustados como chipKIT, Arduino, myRIO, etc. En lugar de estar diseñados para una plataforma de microcontrolador específica. Esto significa que LINX proporciona la infraestructura para agregar soporte para prácticamente cualquier dispositivo. (Ramirez [Carvajal,](https://ramirezcarvajal.blogspot.com/2020/03/comunicacion-arduino-labview-traves-de.html) [2020\)](https://ramirezcarvajal.blogspot.com/2020/03/comunicacion-arduino-labview-traves-de.html)

Para interactuar con la tarjeta de desarrollo Arduino dentro de la programación a bloques en la LabVIEW se utiliza la herramienta llamada Digilent LINX es el sucesor de LabVIEW Interfaz para Arduino. Ambos paquetes son del mismo autor de software que recomienda migrar a LINX. LINX está diseñado para ser una capa de abstracción de hardware más genérica para dispositivos integrados, en lugar de estar diseñado para una sola plataforma de microcontroladores específica ([NI](https://knowledge.ni.com/KnowledgeArticleDetails?id=kA03q000000YH0pCAG&l=es-ES) [Engineer,](https://knowledge.ni.com/KnowledgeArticleDetails?id=kA03q000000YH0pCAG&l=es-ES) 2021). Se requiere descargar para integrarlo a la herramienta del diagrama de bloques que permiten configurar la programación, así como el Firmware y funcione la tarjeta de desarrollo como una interface o como una tarjeta de adquisición de datos como se muestra en la Figura 21, para generar el arreglo es importante que al momento de seleccionar la opción **Open** se requiere generar un control que permita seleccionar el puerto dónde está vinculado con la tarjeta de desarrollo, en caso de omitir esta opción al momento de correr el programa no se enviarán las instrucciones que requiere el usuario enviar a la tarjeta para el funcionamiento.

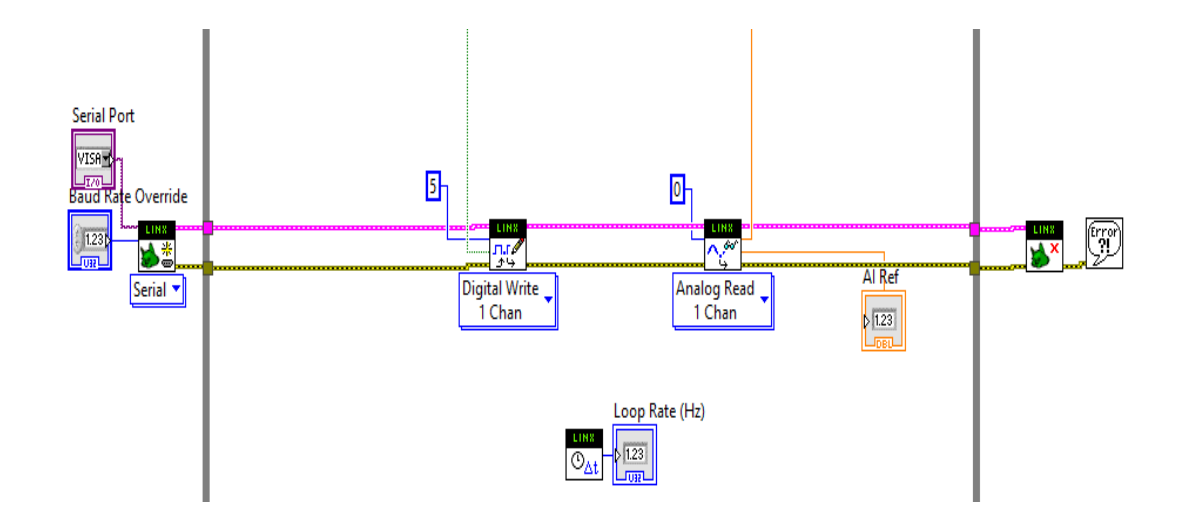

**Figura 21.** *Diagrama de Conexión para utilizar la tarjeta de desarrollo Arduino utilizando LINX para hacerlo funcionar como una tarjeta de adquisición de datos, habilitando el puerto digital 5 y la entrada analógica A0, colocando el seleccionador de puertos USB y los baudios para la transmisión digital de la comunicación.*

## <span id="page-35-1"></span><span id="page-35-0"></span>RESULTADOS

La importancia de que el estudiante observe tanto los cálculos como el modelo matemático, la interpretación gráfica de un circuito electrónico y vea un circuito esquemático de un filtro pasivo pasa bajas de primer orden RC. Programando todas las variables en el diagrama de bloques y mostrando en el panel frontal como se muestra en la Figura 22, en este panel se registra la función de transferencia, los valores introducidos del elemento pasivo en este caso del condensador se propone y el valor de la resistencia se introducirá de forma externa con el potenciómetro para poder hacer un barrido de la frecuencia y poder activar un diodo emisor de luz que indicará que se ha localizado la frecuencia angular de corte programada previamente y se verá como varía el diagrama de bode en magnitud y fase y los datos al momento de introducir la señal en el puerto analógico de la tarjeta de desarrollo Arduino.

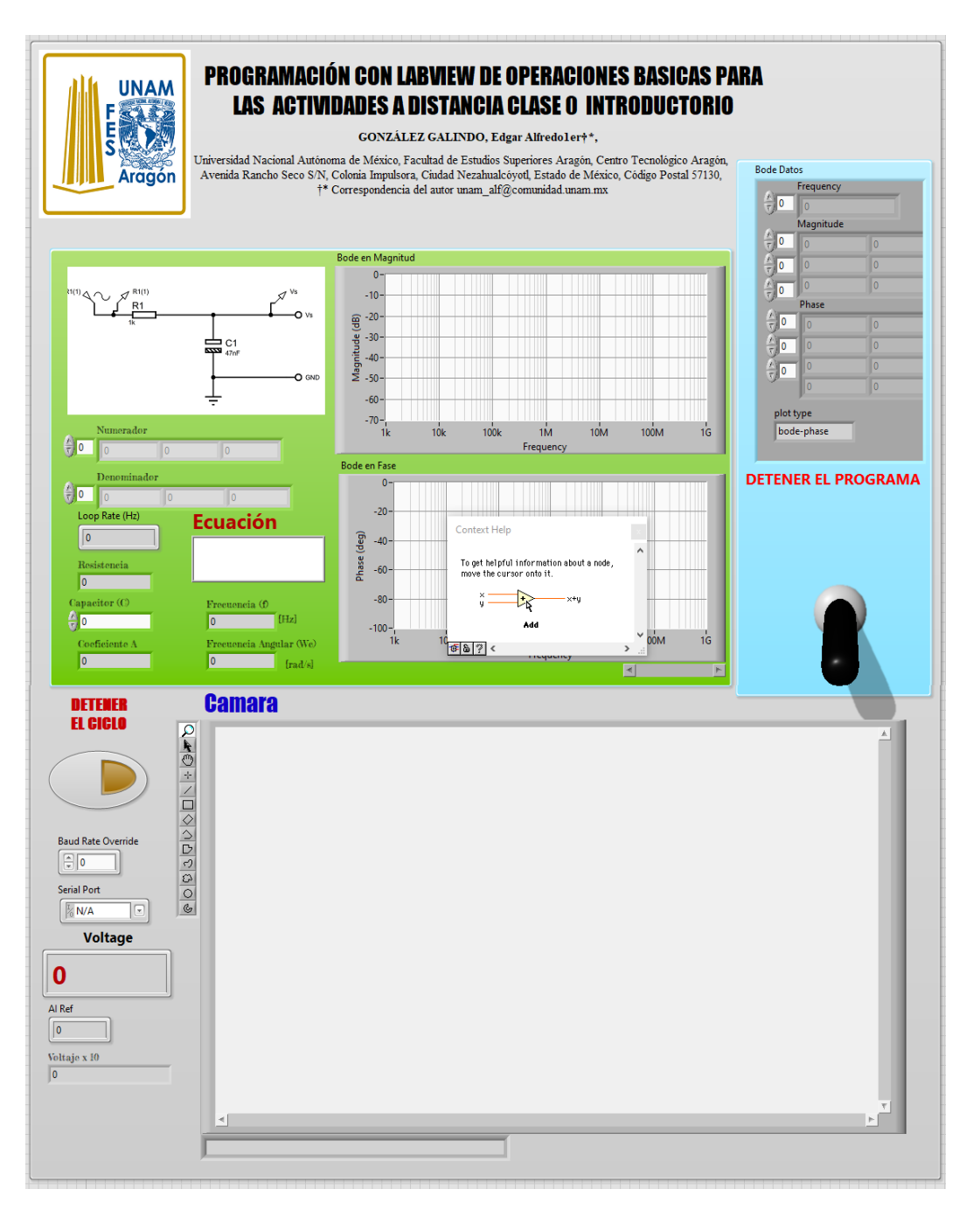

**Figura 22.** *Panel frontal para desarrollar una enseñanza aprendizaje interactivo donde podemos mostrar el análisis matemático, y la expresión gráfica, así mismo se habilitó el visualizador para la conexión del circuito electrónico a través de una cámara web.*

<span id="page-36-0"></span>Se observa en el panel frontal de la Figura 23 al momento de correr el programa, como se introduce el valor del condensador utilizando la expresión de notación

científica y la resistencia es un dato que se introduce de forma externa como se observa cuando se activa la cámara web. En la placa de prueba (por su nombre en inglés protoboard**)** se encuentra colocado una resistencia variable (potenciómetro) y a un costado también están colocados un arreglo de diodos emisores de luz (LED´S) que indicarán en el momento exacto que se ha obtenido la frecuencia angular de corte de este filtro en particular, de esta manera los alumnos no solamente observan una figura de un circuito esquemático si no ven cómo se interactúa y cómo se pueden obtener mayores información cuando se simula a través de la programación virtual y esta forma de complementar la enseñanza-aprendizaje motiva a los estudiantes a desarrollar la imaginación y la creatividad aplicado a los circuitos electrónicos.

Implementar un forma interactiva en la enseñanza para mostrar el conocimiento de forma visual y que a través de una tarjeta de desarrollo económico y de fácil acceso para todos los estudiantes, permite desarrollar la programación a bloques una sola vez, para manipular y calcular a través de iteraciones y ubicar la frecuencia angular o la frecuencia en Hz haciendo un barrido, obtener los datos y poder expresarlo de forma gráfica para que el estudiante pueda alterar los datos y obtener infinidad de valores de un elemento pasivo que se puede adquirir comercialmente, para este tipo de programación a bloques sea más interactiva la enseñanza y el alumno puede cambiar fácilmente los datos e ingresarlo desde su monitor como si se tuviera un instrumentos electrónico para generar y calcular filtros pasivos.

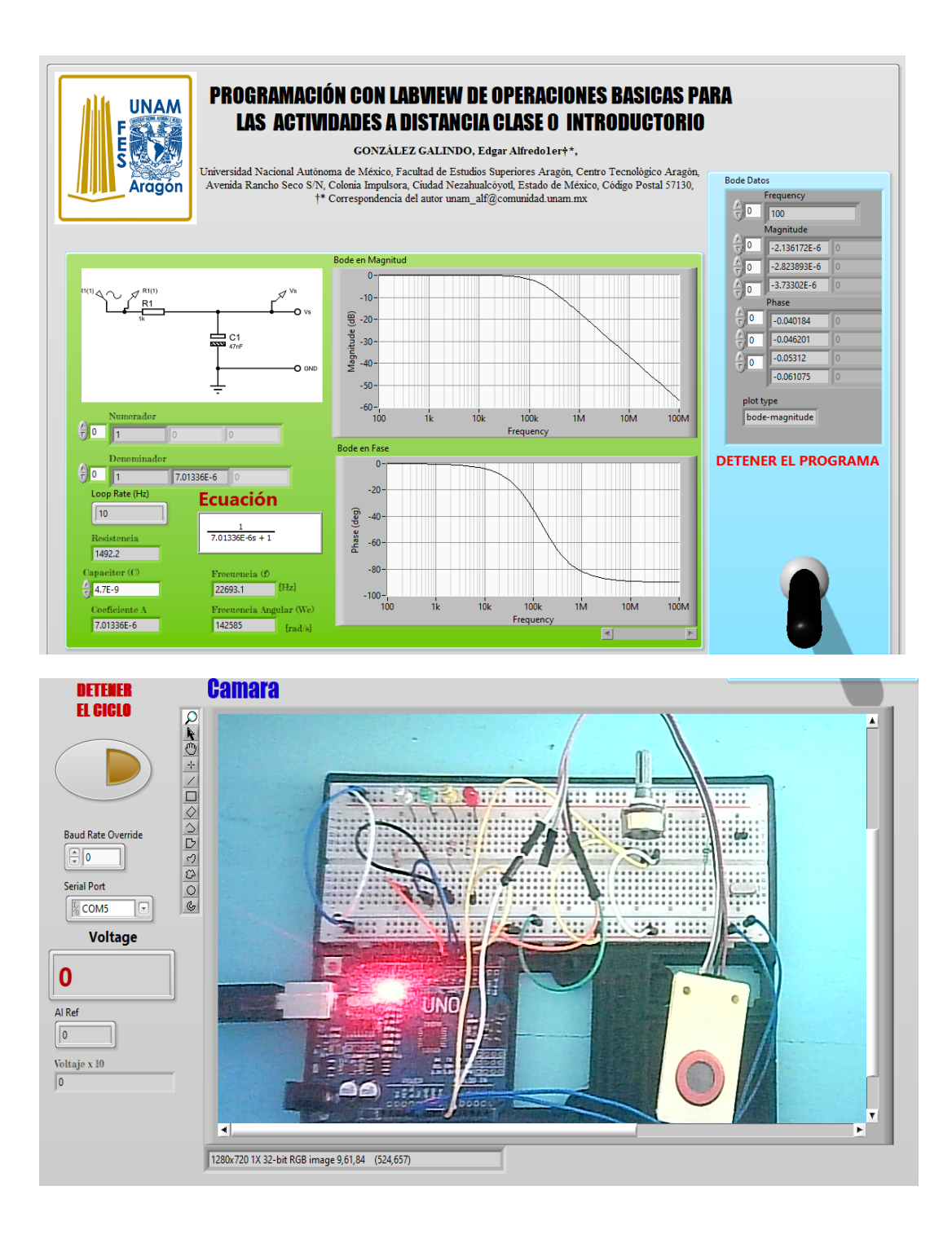

<span id="page-38-0"></span>**Figura 23.** *Panel frontal desarrollo final para la visualización para compartir el conocimiento de forma interactiva para la enseñanza- aprendizaje en línea de la carrera de Ingeniería Eléctrica Electrónica de la Facultad de Estudios Superiores Aragón.*

# <span id="page-39-0"></span>CONCLUSIONES

El 90% de los alumnos que tomaron la clase de forma virtual y dinámica lograron entender el tema de forma teórico-práctico, esta forma de llevar a cabo la enseñanza-aprendizaje el alumno puede desarrollar en tiempo real la actividad tanto virtual como física. Se logró desarrollar la programación a bloques y vincularlo con la tarjeta de desarrollo Arduino para enviar y recibir instrucciones por medio de configuración de la entrada analógica-digital. Se logró programar una cámara web para que los alumnos puedan ver la interacción entre el panel frontal y la tarjeta de desarrollo Arduino en tiempo real. Se logró obtener la expresión matemática y la expresión gráfica el diagrama de Bode del filtro pasa bajas pasivo RC y los cálculos desarrollados por medio de la programación a bloques para generar un barrido y localizar la frecuencia previamente programada y visualizarlo con un diodo emisor de luz.

### <span id="page-40-0"></span>REFERENCIAS

Hoffmann, M., Kleine-Weber, H., Krüger, N., Müller, M., Drosten, C., & Pöhlmann, S. (2020). *The novel coronavirus 2019 (2019-nCoV) uses the SARS-coronavirus receptor ACE2 and the cellular protease TMPRSS2 for entry into target cells*. *BioRxiv*. *doi:https://doi.org/10.1101/2020.01.31.929042,* https://www.biorxiv.org/content/10.1101/2020.01.31.929042v1.abstract

- Huircán, J. I. (2012). Filtros activos, conceptos básicos y diseño. *Departamento de Ingenierıa Eléctrica, Universidad de La Frontera. Araucanıa, Chile*, https://docplayer.es/14381183-Filtros-activos-conceptos-basicos-y-diseno.h tml
- NI,(2021)*,"Adquisición de Datos de NI: La Diferencia de Precisión y Desempeño,* https://www.ni.com/es-mx/shop/data-acquisition.html
- Guelbenzu, F. E. F. (2011). *Aplicación de la transformada de Laplace en el análisis de respuesta a la frecuencia en filtros RC*. http://lcr.uns.edu.ar/fvc/NotasDeAplicacion/FVC-FueyoFrancisco.pdf

Mitra, (2021), "*Hendrik Wade Bode [Pionero en CAS]*", en IEEE Circuits and Systems Magazine , vol. 21, núm. 3, págs. 90-92, tercer trimestre de 2021, doi: 10.1109/MCAS.2021.3092588. **DOI:** [10.1109/MCAS.2021.3092588](https://doi.org/10.1109/MCAS.2021.3092588), https://bit.ly/3PcXzHC https://ieeexplore.ieee.org/ielx7/7384/9512839/09512862.pdf?tp=&ar number=9512862&isnumber=9512839&ref=aHR0cHM6Ly9pZ WVleHBsb3JlLmllZWUub3JnL2Fic3RyYWN0L2RvY3VtZW50Lzk1MTI  $4$ NjI $=$ 

Iqbal, Jamshed, Ullah, Mukhtar, Khan, Said Ghani, Khelifa, Baizid and Ćuković, Saša. "Nonlinear control systems - A brief overview of historical and

recent advances,(2017)" *Nonlinear Engineering*, vol. 6, no. 4, 2017, pp. 301-312. https://doi.org/10.1515/nleng-2016-0077, https://www.degruyter.com/document/doi/10.1515/nleng-2016-0077/pdf

- Nuñez-Perez, JC, Adeyemi, VA, Sandoval-Ibarra, Y., Pérez-Pinal, FJ, & Tlelo-Cuautle, E. (2021). "*Realización FPGA de sistema caótico esférico con aplicación en transmisión de imágenes"*. Problemas Matemáticos en Ingeniería , 2021, https://doi.org/10.1155/2021/5532106, https://downloads.hindawi.com/journals/mpe/2021/5532106.pdf
- Sánchez, LM (2022). "Caracterización de perturbaciones eléctricas en sistemas fotovoltaicos. arco eléctrico", https://bit.ly/3O41yVI
- DA Fontoura Costa, L. (2021). "*Filtros analógicos de primer orden: un enfoque sistemático (CDT-58)",* https://bit.ly/3nR4Ukp
- Wolf, NR, (2021) "*Interfaces neuroelectrónicas funcionalizadas con capa molecular"*, https://d-nb.info/122586352X/34
- Parallax, (2022), "Propeller C Software", https://www.parallax.com/download/propeller-c-software/
- Schubert, T. F., & Kim, E. M. (2018). "*Frequency Response and Bode Diagrams. In Fundamentals of Industrial Electronics"* (pp. 6-1). CRC Press. https://bit.ly/3nW3o0k
- Supriyono, T., Ramandani, M. y Soemantri, H. (2022). UJI PERFORMANSI PANEL SOLAR KAPASITAS 100 WP. *Jurnal Teknik Mesin Mechanical Xplore* , *2* (2), 35-48, https://journal.ubpkarawang.ac.id/index.php/JTMMX/article/view/2172/14 92
- Vidal, M. B. B., & Soldevilla, M. A. T. (2022). Propuestas de enseñanza mediadas por tac en educación superior. *Anuario Digital de Investigación Educativa*, (5).

https://revistas.bibdigital.uccor.edu.ar/index.php/adiv/article/view/5274/65 23

- DGTIC, (2019), " Tienda de Software UNAM" (26 abril 2022), " URL: https://www.software.unam.mx/"
- NI Engineer Ambitiously, (2021),"Cómo Descargar Digilent LINX Para LabVIEW", 6 Junio 2022, URL: https://knowledge.ni.com/KnowledgeArticleDetails?id=kA03q000000YH0 pCAG&l=es-ES
- Birrenkott, D., Wendorff, B., Ness, J. y Durante, C. (2001). Amplificador de sonidos cardíacos y respiratorios. *madison; Departamento de Ingeniería Biomédica de la Universidad de Wisconsin-Madison* , https://bit.ly/3yTRV7H.
- Ortega Acebedo, A. S. (2022). Desarrollo de un laboratorio virtual para realizar simulaciones de sistemas de comunicaciones analógicas (Doctoral dissertation, Universidad de Guayaquil. Facultad de Ingeniería Industrial. Carrera de Ingeniería en Teleinformática). http://repositorio.ug.edu.ec/bitstream/redug/59501/1/ORTEGA%20ACEBE DO%20ABEL%20SANTIAGO.pdf
- De Sotomayor, I. D. Á., & Portela, C. V. (2022). La programación didáctica: Elementos Básicos. Editorial Universitas, https://digibuo.uniovi.es/dspace/bitstream/handle/10651/63481/TFM%20d efinitivo.pdf?sequence=4&isAllowed=y
- Posgrado Eléctrica UNAM. (2022.). PROPEDÉUTICO ELEC BASES SOBRE CIRCUITOS. Recuperado 10 de septiembre de 2022, de http://posgrado.electrica.unam.mx/guias/Circuitos\_Electricos.pdf
- Portal Académico UNAM CCH. (2022.). RESISTENCIAS. Recuperado 10 de septiembre de 2022, de https://portalacademico.cch.unam.mx/cibernetica1/implementacion-de-circ

uitos-logicos/resistencias#:~:text=El%20c%C3%B3digo%20de%20colores %20nos,y%20la%20quinta%20la%20tolerancia.

- Arduino.cl. (2010). ¿Qué es Arduino?. Recuperado 10 de septiembre de 2022, de https://arduino.cl/que-es-arduino/
- Universidad de las Palmas de Gran Canaria. (2022). FICHA TÉCNICA DE PIEZAS ARDUINO. Recuperado 10 de septiembre de 2022, de https://biblioteca.ulpgc.es/sites/default/files/repositorio\_de\_docum152/bibli oteca\_ing/ficha-tecnica-piezas-arduino.pdf
- Ramirez Carvajal, L. E. (2020, 12 marzo). Comunicación Arduino-LabVIEW a través de Linx. Ramirezcarvajal.blogspot. Recuperado 11 de septiembre de 2022, de https://ramirezcarvajal.blogspot.com/2020/03/comunicacion-arduino-labvie w-traves-de.html
- Coughlin, R. F. & Driscoll, F. F. (1993). Amplificadores operacionales y circuitos integrados lineales. En Frederick F. Driscoll (PRENTICE-HALL INC., Vol. 1). E. Denning. https://analisiscd.files.wordpress.com/2014/08/amplificadores-operacionale s-y-circuitos-integrados-lineales-4c2ba-ed-r-f-coughlin-f-f-driscoll.pdf

http://www.itlalaguna.edu.mx/2014/Oferta%20Educativa/Ingenierias/Siste mas/Plan%201997-2004/Ecabas/ecabaspdf/FILTROS%20ACTIVOS.pdf

Universidad de Cartagena, Madrid. (2022). FILTROS PASIVOS. Recuperado el 15 de septiembre de 2022 https://www.cartagena99.com/recursos/alumnos/temarios/H%20Filtros%20 pasivos%20con%20practica.pdf

# <span id="page-44-0"></span>APÉNDICE 1

### <span id="page-44-1"></span>Características de las resistencias

Una propiedad de cualquier conductor es la resistencia eléctrica, se define como la oposición al flujo de corriente eléctrica, de la ley de Ohm tenemos que, la resistencia eléctrica (R) es directamente proporcional al voltaje eléctrico (V) e inversamente proporcional a la corriente eléctrica(I): (PORTAL [ACADÉMICO](https://portalacademico.cch.unam.mx/cibernetica1/implementacion-de-circuitos-logicos/resistencias#:~:text=El%20c%C3%B3digo%20de%20colores%20nos,y%20la%20quinta%20la%20tolerancia.) UNAM CCH, 2022.)

$$
R=\frac{V}{I}
$$

Las características más importantes de las resistencias, también llamadas resistores, son:

- Valor nominal: Es el valor en Ohms que posee; está impreso en la propia resistencia en cifras o por medio del código de colores.
- Tolerancia: Es el error máximo con el que se fabrica la resistencia.
- Potencia máxima: Es la mayor potencia que será capaz de disipar sin quemarse. [\(Posgrado](http://posgrado.electrica.unam.mx/guias/Circuitos_Electricos.pdf) Eléctrica UNAM, 2022.).

Las resistencias pueden ser fijas y variables.

#### *Resistores fijos.-*

Son aquellas en las que el valor en Ohms que posee es fijo y se define al fabricarlas.

Se suelen utilizar para ajustar la tensión que ha de soportar un componente o para limitar la intensidad de corriente que circula por él. ([Posgrado](http://posgrado.electrica.unam.mx/guias/Circuitos_Electricos.pdf) Eléctrica UNAM, 2022.).

#### *Resistores variables.-*

Son resistores que cuentan con un tercer terminal que está unido a un contacto móvil, el cual puede desplazarse sobre el elemento resistivo proporcionando variaciones en el valor de la resistencia. Este tercer terminal puede tener un desplazamiento angular (giratorio) o longitudinal (deslizante). ([Posgrado](http://posgrado.electrica.unam.mx/guias/Circuitos_Electricos.pdf) Eléctrica UNAM, 2022.).

● Potenciómetros: se aplican en circuitos donde la variación de resistencia la efectúa el usuario desde el exterior (controles de audio, video, etc.)

Según la variación con respecto a una cierta posición de su eje, la resistencia cambia. El valor de un potenciómetro puede ser lineal, logarítmico y antilogarítmico. ([Posgrado](http://posgrado.electrica.unam.mx/guias/Circuitos_Electricos.pdf) Eléctrica UNAM, 2022.).

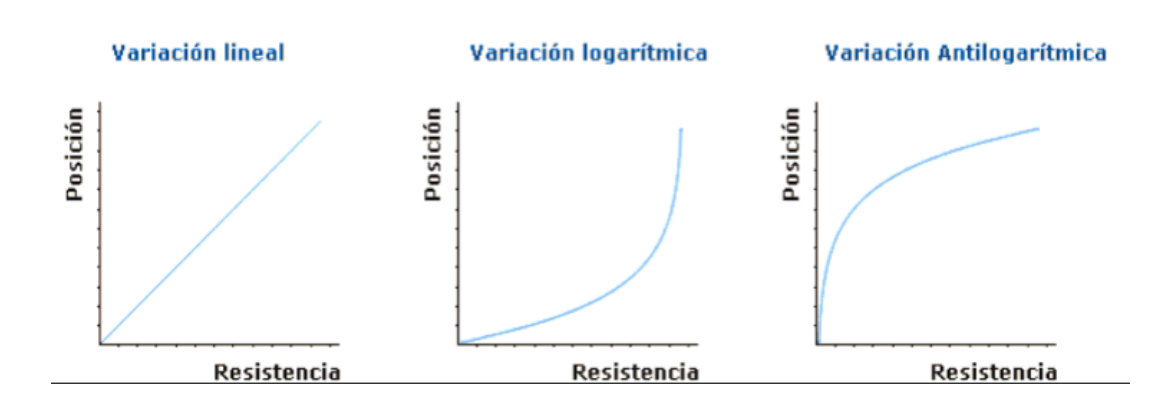

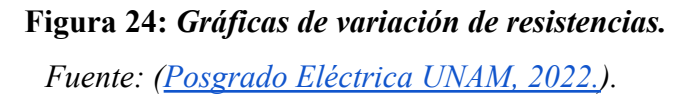

#### <span id="page-45-0"></span>*Código de colores.-*

El código de colores nos dice cuántos Ohms tiene esa resistencia en las tres primeras bandas y la cuarta tiene que ver con la tolerancia y si hay una quinta banda, las tres primeras serán cifras, la cuarta el multiplicador y la quinta la tolerancia. ([Portal](https://portalacademico.cch.unam.mx/cibernetica1/implementacion-de-circuitos-logicos/resistencias#:~:text=El%20c%C3%B3digo%20de%20colores%20nos,y%20la%20quinta%20la%20tolerancia.) [Académico](https://portalacademico.cch.unam.mx/cibernetica1/implementacion-de-circuitos-logicos/resistencias#:~:text=El%20c%C3%B3digo%20de%20colores%20nos,y%20la%20quinta%20la%20tolerancia.) UNAM CCH, 2022.)

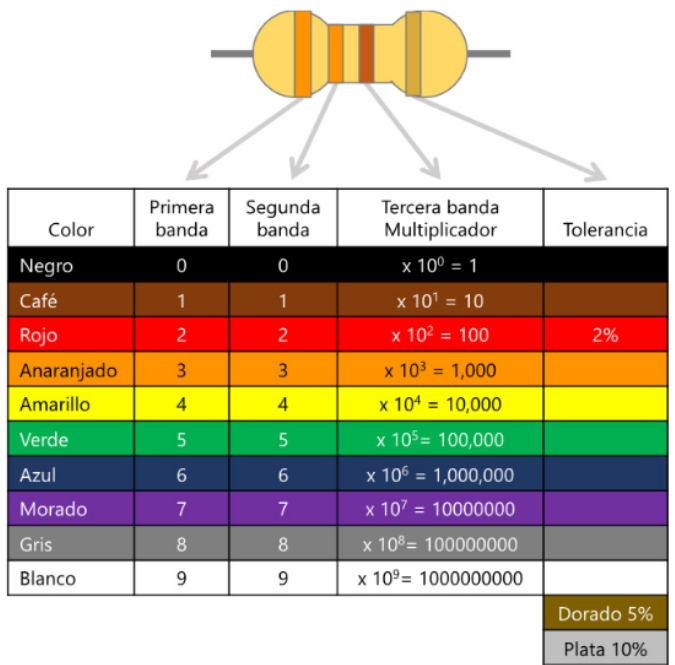

### **Figura 25:** *Código de colores.*

*Fuente: (Portal [Académico](https://portalacademico.cch.unam.mx/cibernetica1/implementacion-de-circuitos-logicos/resistencias#:~:text=El%20c%C3%B3digo%20de%20colores%20nos,y%20la%20quinta%20la%20tolerancia.) UNAM CCH, 2022.)*

# <span id="page-46-2"></span><span id="page-46-0"></span>APÉNDICE 2

### <span id="page-46-1"></span>Características de los capacitores

Es un dispositivo que almacena carga eléctrica de forma temporal. Está formado por dos conductores próximos uno a otro, separados por un material dieléctrico. ([Posgrado](http://posgrado.electrica.unam.mx/guias/Circuitos_Electricos.pdf) [Eléctrica](http://posgrado.electrica.unam.mx/guias/Circuitos_Electricos.pdf) UNAM, 2022.).

Debido al campo eléctrico, el dieléctrico se polariza y almacena carga eléctrica en las placas.

La capacidad de los condensadores se mide en Farad [F]

La cantidad de carga eléctrica que puede almacenar depende:

- Tamaño de las placas (área común A entre ellas)
- Distancia de entre las armaduras (espesor del dieléctrico).
- Tipo de dieléctrico (permitividad dieléctrica).

[\(Posgrado](http://posgrado.electrica.unam.mx/guias/Circuitos_Electricos.pdf) Eléctrica UNAM, 2022.).

### **Tipos de capacitores**

### *Electrolíticos.-*

El material dieléctrico está formado por papel impregnado en electrolito. Siempre tienen polaridad, y una capacidad superior a 1μF. ([Posgrado](http://posgrado.electrica.unam.mx/guias/Circuitos_Electricos.pdf) Eléctrica UNAM, 2022.).

### *Cerámicos.-*

Se utilizan exclusivamente en microelectrónica, ya que sus valores y tamaños no son suficientes como para proporcionar las características que necesitaría el arranque de un motor, o el filtrado de una fuente de alimentación. Son muy baratos. [\(Posgrado](http://posgrado.electrica.unam.mx/guias/Circuitos_Electricos.pdf) Eléctrica [UNAM,](http://posgrado.electrica.unam.mx/guias/Circuitos_Electricos.pdf) 2022.).

#### *Plásticos.-*

Hechos de polímeros, cuyas características más importantes se encuentran una gran resistencia de aislamiento que le permite conservar la carga por largos periodos de tiempo, un volumen reducido y un excelente comportamiento frente a la humedad y a las variaciones de temperatura. ([Posgrado](http://posgrado.electrica.unam.mx/guias/Circuitos_Electricos.pdf) Eléctrica UNAM, 2022.).

# <span id="page-47-0"></span>APÉNDICE 3

### <span id="page-47-1"></span>Características generales del Arduino

Arduino es una plataforma de desarrollo basada en una placa electrónica de hardware libre que incorpora un microcontrolador re-programable y una serie de pines hembra.

Estos permiten establecer conexiones entre el microcontrolador y los diferentes sensores y actuadores de una manera muy sencilla. [\(Arduino.cl.,](https://arduino.cl/que-es-arduino/) 2010).

Una placa electrónica es una PCB ("Printed Circuit Board", "Placa de Circuito Impreso" en español). Las PCBs son superficies planas fabricadas en un material no conductor, la cual consta de distintas capas de material conductor. Por lo tanto, la placa Arduino no es más que una PCB que implementa un determinado diseño de circuitería interna. De esta forma el usuario final no se debe preocupar por las conexiones eléctricas que necesita el microcontrolador para funcionar, y puede empezar directamente a desarrollar las diferentes aplicaciones electrónicas que necesite. [\(Arduino.cl.,](https://arduino.cl/que-es-arduino/) 2010).

El microcontrolador que lleva la placa Arduino UNO es el modelo ATmega328P de la marca Atmel. La "P" del final significa que este chip incorpora la tecnología "Picopower" (propietaria de Atmel) y permite un consumo eléctrico ligeramente menor comparándolo con el modelo equivalente sin "Picopower", ATmega328 (sin la "P"). Aunque el ATmega328P pueda trabajar a un voltaje menor y consumir menos corriente que el ATmega328, ambos modelos son funcionalmente idénticos, es decir, pueden ser reemplazados el uno por el otro. ([Arduino.cl.,](https://arduino.cl/que-es-arduino/) 2010).

Arduino Uno es una placa electrónica basada en el microprocesador Atmega328, cuenta con:

- 14 entradas/salidas digitales (6 de estas pueden utilizarse para salidas PWM)
- 6 entradas analogicas
- 1 oscilador de 16MHz
- 1 conexión USB
- 1 conector de alimentación
- 1 un header ICSP
- 1 pulsador para el reset
- Tensión de funcionamiento: 5V DC
- Tensión de entrada (recomendada): 7-12V DC
- Tensión de entrada (límite): 6-20V AC
- Corriente DC por pin  $E/S$ : 40 mA
- Corriente DC para pin de 3.3 V: 50 mA
- Memoria flash: 32 kB (ATmega328), el bootloader usa 0.5 kB
- $\bullet$  SRAM: 2 kB (ATmega328)
- EEPROM: 1 kB (ATmega328)
- Dimensiones:  $68.6 \text{ X } 53.4 \text{ mm}$

[\(Universidad](https://biblioteca.ulpgc.es/sites/default/files/repositorio_de_docum152/biblioteca_ing/ficha-tecnica-piezas-arduino.pdf) de las Palmas de Gran Canaria, 2022).

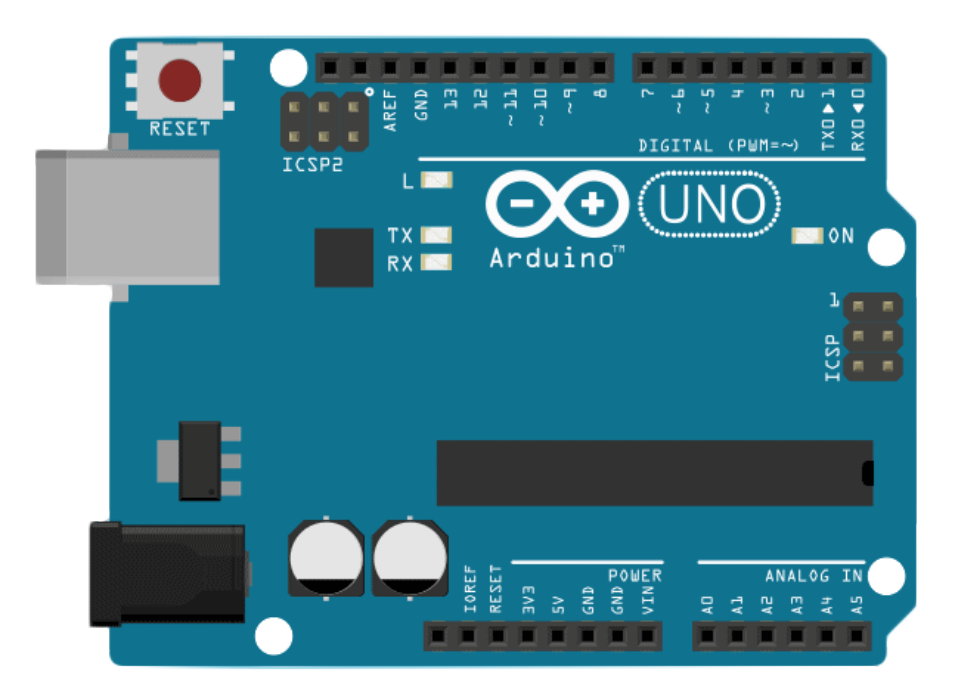

<span id="page-49-0"></span>**Figura 26.** *Representación de un Arduino UNO*

*Fuente: [\(Arduino,](https://arduino.cl/que-es-arduino/) cl, 2010)*